# SimMan Essential Bleeding

Guida per l'utente

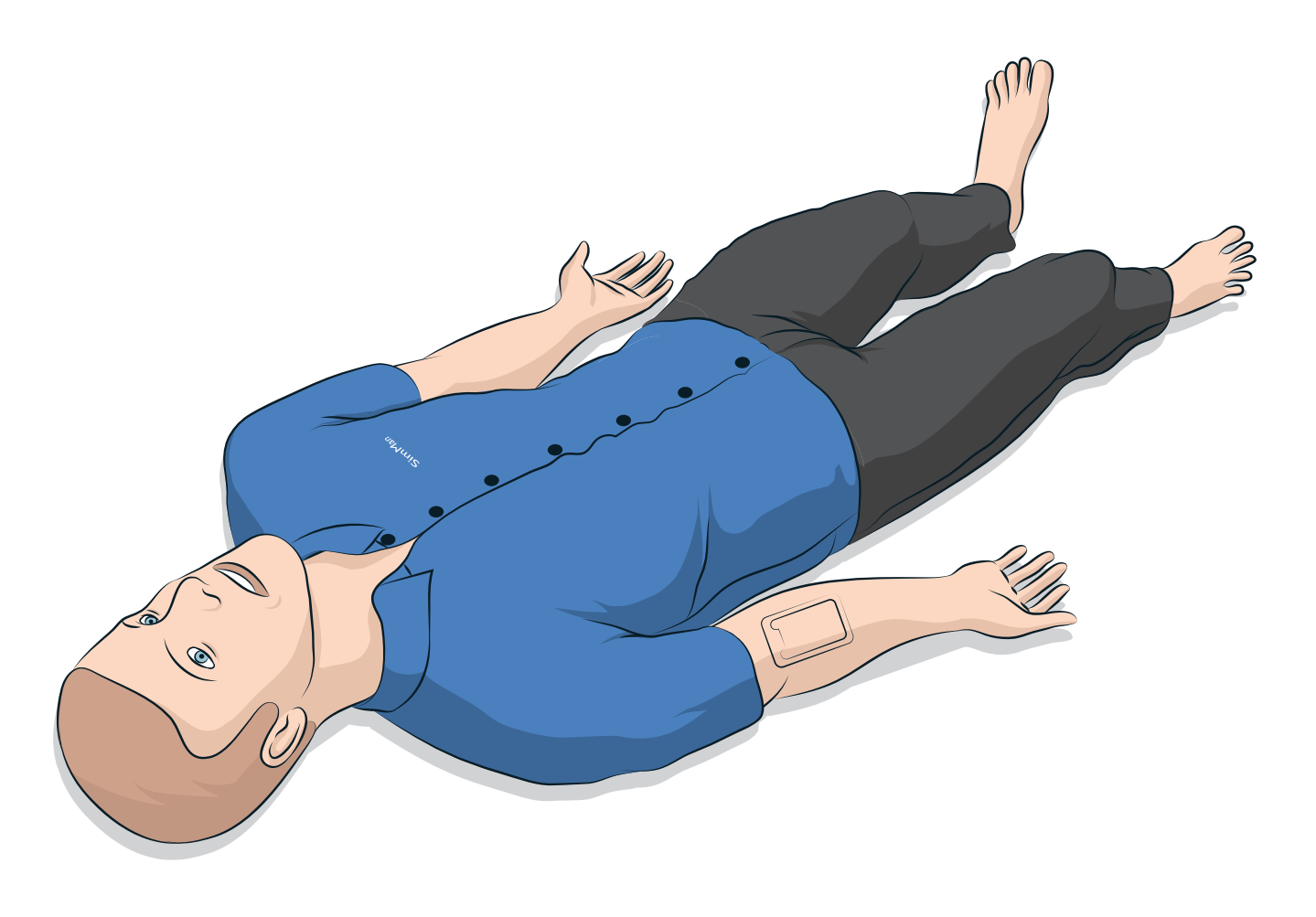

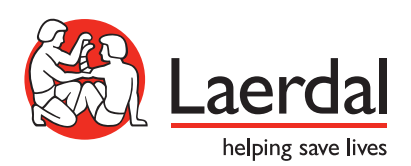

IT

# SOMMARIO

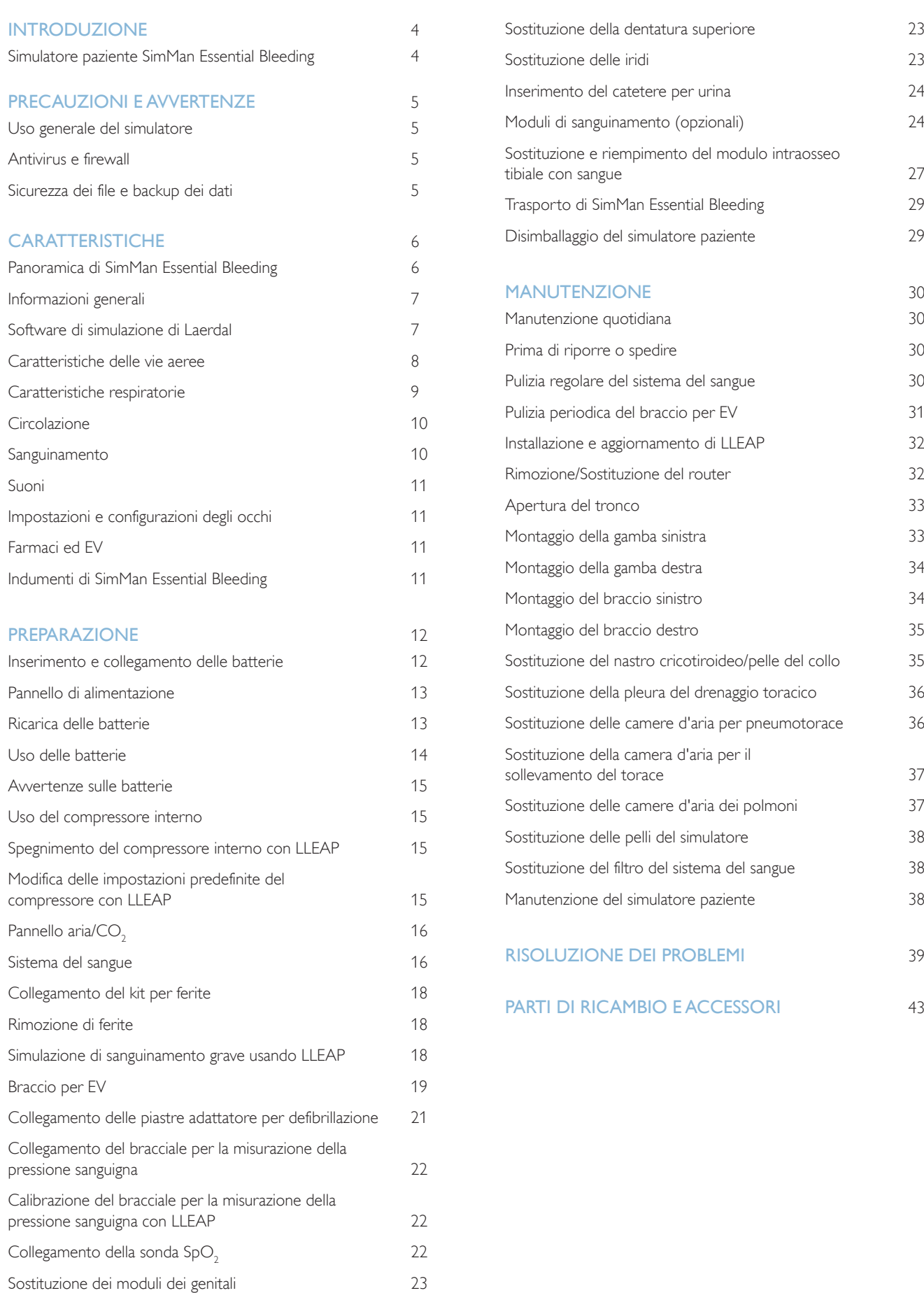

# Simulatore paziente SimMan Essential Bleeding

### Per simulazione clinica

SimMan Essential Bleeding è un sistema di simulazione paziente che facilita il training per il sostegno di base e avanzato alle funzioni vitali. Il sistema consente all'istruttore di valutare efficacemente le capacità individuali dell'allievo e del team nell'ambito di situazioni cliniche realistiche.

SimMan Essential Bleeding consente di osservare e rilevare la maggior parte dei segni vitali, grazie all'interazione diretta con il simulatore paziente e all'osservazione dello stato del simulatore paziente attraverso il PC del monitor paziente (opzionale).

#### Le caratteristiche del sistema di simulazione SimMan Essential Bleeding includono

- Vie aeree configurabili avanzate che consentono la simulazione di casi di vie aeree problematiche.
- Occhi con pupille intercambiabili e battito delle palpebre regolabile.
- Attenzione alla RCP di qualità (QCPR): valutazione e feedback in conformità alle linee guida del 2015.
- Accesso vascolare (intraosseo) attraverso la tibia sinistra.
- Vescica dell'urina interna, che può essere riempita con un liquido per simulare urina.
- Moduli di sanguinamento e delle ferite riforniti da un serbatoio del sangue interno. Un'unità esterna di riempimento del sangue può essere collegata per i casi di sanguinamento prolungato.
- Controllo automatico della simulazione basato su casi paziente pre-programmati e verificati.

### Componenti principali di SimMan Essential Bleeding

SimMan Essential Bleeding è un simulatore paziente wireless di dimensioni adulte a grandezza naturale, dotato di batteria interna, compressore d'aria e serbatoi dei fluidi interni. Gli interventi degli allievi sono inseriti dal sistema nel registro della sessione e usati successivamente per il debriefing.

Il PC dell'istruttore controlla la simulazione. Le cuffie consentono all'istruttore di simulare una comunicazione vocale interattiva tra il paziente e l'allievo.

Il software disponibile per il simulatore include: LLEAP per il controllo degli scenari, SimDesigner per la creazione e la modifica degli scenari, SimView Server o Session Viewer per il debriefing delle sessioni di simulazione con funzioni di cattura video e l'applicazione Patient Monitor.

### Comunicazione WLAN

La comunicazione tra il simulatore paziente SimMan Essential Bleeding e il P è basata su WLAN. Il simulatore paziente e il PC possono essere inoltre collegati a una rete LAN via cavo e, in questo caso, è possibile disabilitare la rete WLAN.

# Uso generale del simulatore

Il simulatore paziente SimMan Essential Bleeding deve essere utilizzato esclusivamente da personale con formazione adeguata. Trattare il simulatore paziente come se fosse un paziente reale.

*Avvertenza: Non praticare respirazione artificiale al simulatore paziente con aria arricchita di ossigeno o gas infiammabili.*

- − Non versare fluidi nel o sul simulatore paziente (se non indicato nella Guida per l'utente), poiché queste azioni potrebbero danneggiare il simulatore paziente e i suoi componenti.
- − Non introdurre aria umidificata nel sistema durante la ventilazione.
- Non effettuare mai la respirazione di emergenza bocca a bocca o bocca a naso sul simulatore paziente. Le vie aeree del simulatore non sono progettate per essere pulite o disinfettate.
- Non usare il simulatore paziente se i tubi e i cavi interni non sono collegati.
- − Non usare mai il simulatore paziente all'esterno in condizioni di elevata umidità, poiché presenta rischi di scosse elettriche e il simulatore si potrebbe danneggiare.
- Non usare mai il simulatore paziente a temperature superiori a 40 °C, poiché potrebbe surriscaldarsi e arrestarsi.
- Non usare mai il simulatore paziente a temperature inferiori a 4 °C, poiché potrebbe danneggiare il sistema di fluidi.
- Il simulatore paziente non deve mai essere conservato a temperature inferiori a -15 °C.
- Il simulatore paziente si arresterà automaticamente se la temperatura della batteria supera i 60 °C.
- L'uso di un defibrillatore a temperature superiori a 35 °C potrebbe portare a surriscaldamento e arresto.

*Avvertenza: per evitare rischi di pizzicamento, non rimuovere le boccole protettive dalle giunzioni del simulatore paziente e non usarlo senza le pelli esterne.*

*Avvertenza: fare attenzione ai bordi taglienti del simulatore paziente per evitare infortuni alla persona.*

#### Non usare il simulatore paziente SimMan Essential Bleeding se:

- gli arti non sono attaccati al tronco;
- le porzioni di pelle sono strappate o non sono fissate correttamente;
- i cavi interni o esterni, i tubi o i connettori sono danneggiati;
- è presente una perdita di liquido nel tronco del simulatore paziente;
- si sentono rumori insoliti che possono indicare una perdita d'aria o un guasto meccanico;
- sono presenti segni di guasto elettrico, come, ad esempio, la mancata reazione da parte del simulatore paziente o la presenza di un odore insolito o di fumo.

#### Pulizia

- Per mantenere intatta la pelle del simulatore paziente, lavarsi le mani prima dell'uso e collocare il simulatore su una superficie pulita.
- Indossare guanti, come richiesto durante gli scenari di simulazione.
- Dopo aver usato il sistema del sangue e dei fluidi, attenersi alle istruzioni di pulizia (vedere *Manutenzione*).
- Dopo aver usato il kit per ferite di SimMan Essential Bleeding, rimuovere i residui di colla dalla pelle del simulatore paziente con le salviette per manichini.
- Nelle vie aeree del simulatore paziente usare solo il lubrificante per vie aeree di Laerdal. Non spruzzare lubrificante per le vie aeree nel simulatore paziente. Lubrificare solo gli strumenti.

#### Come evitare di macchiare la pelle del simulatore paziente

Evitare l'uso di guanti di plastica colorati perché potrebbero macchiare la pelle del simulatore paziente.

Non usare vicino al simulatore paziente pennarelli, penne stilografiche, acetone, iodio o altri farmaci che macchiano. Accertarsi di non collocare il simulatore paziente su fogli di giornale o su carta colorata. Tutte le macchie potrebbero risultare permanenti.

#### Trasporto e conservazione

Il simulatore SimMan Essential Bleeding è pesante; verificare, pertanto, che sia adeguatamente fissato durante il trasporto, per evitare infortuni alle persone o danni al prodotto.

# Antivirus e firewall

Il simulatore paziente SimMan Essential Bleeding e i PC non sono forniti con programmi antivirus. *Il firewall di Windows* è attivato per impostazione predefinita. Il cliente è responsabile della protezione dei componenti del sistema di simulazione da qualsiasi accesso non autorizzato.

Il simulatore paziente tornerà alle impostazioni di fabbrica ogni volta che viene spento.

Il cliente dovrà installare tutti gli aggiornamenti per Windows raccomandati da Microsoft. È necessario adottare misure generali di sicurezza prima di navigare su Internet.

Si consiglia di usare i PC di SimMan Essential Bleeding esclusivamente per controllare il simulatore paziente. Scaricare altri programmi software su questi dispositivi può generare errori inattesi.

# Sicurezza dei file e backup dei dati

Il cliente è responsabile della sicurezza dei file e delle routine di backup per tutti i dati della sessione di simulazione. Tutti i dati delle sessioni di simulazione devono essere usati e memorizzati conformemente a norme, regolamenti e leggi locali, sotto esclusiva responsabilità del cliente.

**Manutenzione** 

Manutenzione

Preparazione

Preparazione

Caratteristiche

Caratteristiche

# Panoramica di SimMan Essential Bleeding

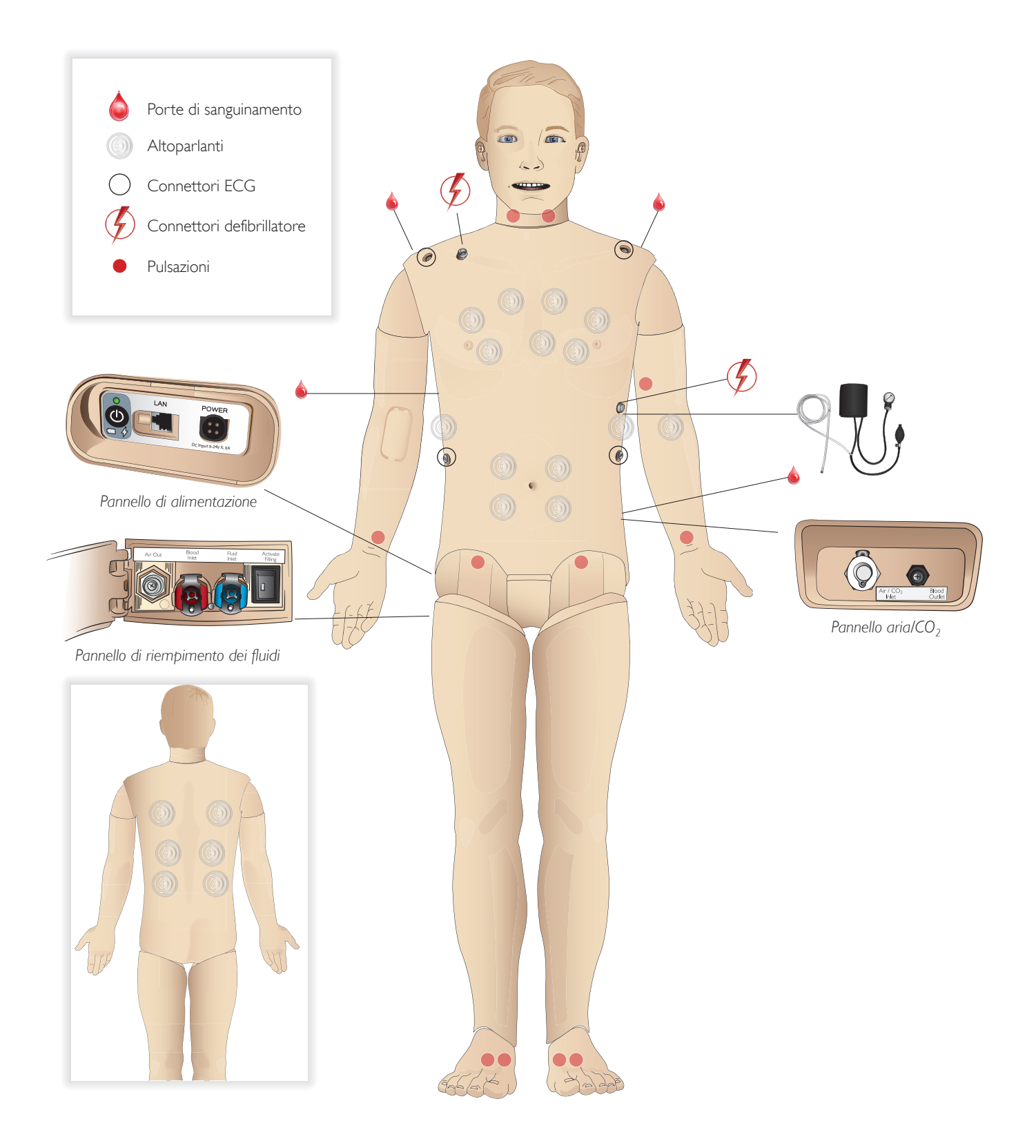

# Informazioni generali

### Caratteristiche anatomiche principali

Dimensioni (solo simulatore paziente): 1800 mm (lunghezza)  $\times$  550 mm (larghezza) torace Peso (solo simulatore paziente): 38,5 kg Peso (con abiti): 40 kg

Corpo maschile predefinito con cuscinetti dei genitali intercambiabili

### Caratteristiche anatomiche configurabili Genitali

Il simulatore paziente è fornito di serie con un cuscinetto per genitali neutro, che può essere sostituito con un modulo maschile o femminile, entrambi in dotazione con il sistema SimMan Essential Bleeding. Vedere la sezione *Sostituzione dei moduli dei genitali*.

#### **Denti**

Il simulatore paziente è fornito di serie con un set di denti morbidi, che può essere sostituito con un set di denti rigidi, in dotazione con il sistema SimMan Essential Bleeding. *Vedere la* sezione *Sostituzione della dentatura superiore.*

#### Arti/Moduli per trauma

Gamba sinistra - Modulo di amputazione e sanguinamento (accessorio opzionale).

Braccio destro - Modulo di amputazione e sanguinamento (accessorio opzionale).

Il kit di adattamento per braccio del simulatore SimMan Essential Bleeding consente di collegare i moduli per trauma del braccio.

Contattare il rappresentante Laerdal locale per informazioni sugli altri moduli per trauma compatibili con SimMan Essential Bleeding.

#### Mobilità delle articolazioni

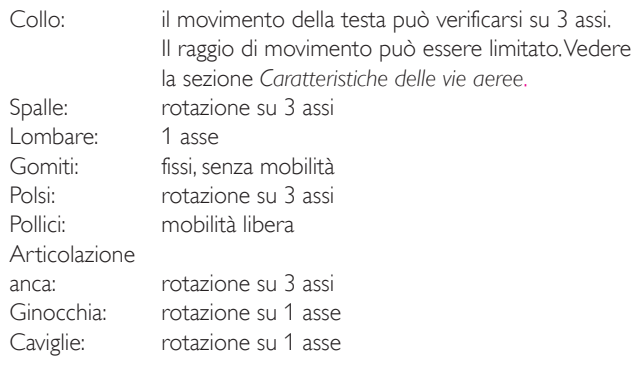

*Nota: non rimuovere le boccole protettive delle spalle o della parte inferiore della schiena, perché proteggono gli utenti dai rischi di pizzicamento.*

# Software di simulazione di Laerdal

Per eseguire una simulazione, il software LLEAP (Laerdal Learning Application) deve essere avviato in Laerdal Simulation Home sul PC dell'istruttore.

### Laerdal Simulation Home

In Laerdal Simulation Home è possibile trovare e avviare LLEAP e altri programmi Laerdal relativi alla simulazione di paziente, nonché i file della guida. Laerdal Simulation Home si trova nella cartella Laerdal Medical sotto il menu Start di Windows (Windows 7).

Il software usato in una sessione di simulazione comprende le seguenti applicazioni principali:

- LLEAP (Laerdal Learning Application)
- Voice Conference Application
- Patient Monitor
- SimView Server o Session Viewer

SimDesigner e altre applicazioni sono, inoltre, usate per lo sviluppo o la preparazione di una simulazione.

### LLEAP

LLEAP è l'applicazione dell'istruttore da cui la sessione di simulazione è eseguita, controllata e monitorata. LLEAP può funzionare in modalità automatica o manuale. La modalità automatica è usata per gli scenari pre-programmati, mentre la modalità manuale garantisce all'istruttore il controllo manuale completo della sessione di simulazione. L'esecuzione delle simulazioni in modalità manuale richiede esperienza medica per la creazione di simulazioni cliniche verosimili.

# Voice Conference Application (VCA)

Il software Voice Conference Application consente all'istruttore di comunicare attraverso il simulatore durante la sessione. Voice Conference Application può anche essere usato per comunicare con altri istruttori su una rete e per creare canali separati mediante cui solo i membri possono comunicare.

### Patient Monitor

L'applicazione Patient Monitor simula un tipico monitor paziente da ospedale. Costituisce la console dell'allievo e può essere impostata e controllata dall'istruttore e dall'allievo, grazie al menu touch screen.

# Session Viewer e SimView Server

Session Viewer e SimView Server sono applicazioni che registrano video e catturano immagini dallo schermo del monitor paziente durante la simulazione, oltre a fornire un'interfaccia per il debriefing della sessione. Al termine di una sessione, i file di registro generati in LLEAP sono trasferiti e integrati nei file video di Session Viewer o SimView Server per il debriefing.

Session Viewer generalmente viene eseguito localmente sullo stesso computer utilizzato per LLEAP, mentre SimView Server viene eseguito su un server dedicato sulla rete locale. Durante il primo avvio di LLEAP viene richiesto di selezionare un sistema di debriefing disponibile, sul computer o su una rete locale. Questa impostazione può essere modificata in un secondo momento.

Caratteristiche

Caratteristiche

### Altre applicazioni

Esistono altri programmi da usare in concomitanza con le sessioni di simulazione: ad esempio, License Manager per la gestione delle licenze del programma e Simulator Firmware & Network Wizard per l'aggiornamento del firmware dei simulatori o per la risoluzione dei problemi di rete.

### **SimDesigner**

L'applicazione SimDesigner consente di configurare scenari pre-programmati. Può, inoltre, essere usata per analizzare e stampare la rappresentazione grafica di uno scenario.

SimDesigner deve essere installata per consentire la conversione di file di Instructor Application di versioni precedenti in formati compatibili con LLEAP.

Per una panoramica completa di tutte le applicazioni e dei file della guida, accedere alla home page di LLEAP.

### Download dal Web

Per scaricare la versione più recente della Guida per l'utente e del software, visitare il sito www.laerdal.com/downloads.

# Caratteristiche delle vie aeree

Le vie aeree sono modellate anatomicamente fino al livello dei bronchi.

#### Manovre delle vie aeree consentite

- Iperestensione del capo/Sollevamento del mento
- Sublussazione della mandibola articolata
- − Manipolazione e pressione cricoidea
- − Aspirazione (orale e nasofaringea)

Se la funzione di caduta all'indietro della lingua è abilitata, sarà necessario inclinare la testa per rendere pervie le vie aeree per la ventilazione con la maschera. Il simulatore paziente può essere ventilato con i metodi normali o d'emergenza elencati di seguito.

- Pallone di ventilazione
- Intubazione orotracheale
- Intubazione nasotracheale
- − Intubazione transtracheale

Prima di usare i dispositivi per le vie aeree, applicare una piccola quantità di lubrificante per vie aeree di Laerdal all'apparecchiatura. Non spruzzare lubrificante direttamente nelle vie aeree.

#### Dispositivi o metodi sicuri per la gestione delle vie aeree del simulatore paziente

- Maschera laringea per vie aeree: le vie aeree sono progettate per le maschere di dimensione n. 4, ma anche la dimensione n. 5 può garantire una corretta tenuta.
- Intubazione con tubo endotracheale: le misure con diam. int. Ø 7,5 - 8,5 sono compatibili, ma l'utilizzo delle dimensioni inferiori consente di ridurre l'usura delle vie aeree del simulatore paziente.

Si raccomanda l'uso di un mandrino flessibile: verificare che non si estenda oltre il tubo ET.

#### Stili consigliati

- − i-Gel
- Intubazione in fibra ottica
- − Combitube (la misura giovane adulto è adatta)
- Intubazione retrograda
- Cricotirotomia con ago
- − Cricotirotomia chirurgica

#### Le seguenti funzioni del simulatore paziente indicano che il tubo non è stato inserito correttamente.

- Intubazione del bronco principale destro Sollevamento toracico unilaterale
- Distensione dello stomaco
- − Assenza di rumori dal torace, esalazioni di CO<sub>2</sub> (vedere la sezione *Caratteristiche respiratorie*)

### Funzioni configurabili delle vie aeree

Il simulatore paziente può essere configurato per presentare vari Scenari riguardanti le vie aeree:

- − Le vie aeree possono essere chiuse automaticamente o manualmente. Attivazione o disattivazione della resistenza delle vie aeree: accensione/spegnimento
- Edema della lingua, più livelli
- Edema faringeo
- Laringospasmo
- Riduzione dell'ampiezza di movimento cervicale
- − Trisma
- Denti La dentatura superiore morbida può essere sostituita con un set di denti rigidi per maggior realismo quando si praticano intubazioni.

#### Condizioni configurabili durante la simulazione

- Intubazione impossibile/ventilazione possibile
- Intubazione impossibile/ventilazione impossibile

#### Informazioni registrate automaticamente durante la sessione di simulazione di SimMan Essential Bleeding

- Rilevamento della posizione corretta della testa
- Sublussazione della mandibola
- Decompressione pneumotoracica
- − Ventilazioni
- Distensione dello stomaco
- *Nota: lo stato delle vie aeree e della respirazione del simulatore corrente è mostrato in una finestra di LLEAP. È possibile configurare la resistenza polmonare. Consultare la guida di LLEAP per ulteriori informazioni.*

# Caratteristiche respiratorie

SimMan Essential Bleeding può simulare la respirazione spontanea.

- Sollevamento e abbassamento toracico bilaterale e unilaterale
- Attivazione o disattivazione della resistenza delle vie aeree
- Suoni respiratori normali e anomali
- 5 siti di auscultazione anteriori e 6 siti di auscultazione posteriori
- Suoni respiratori unilaterali, bilaterali e lobari
- Saturazione dell'ossigeno e pletismogramma
- − Esalazione di CO<sub>2</sub> per l'uso con rilevatori di CO<sub>2</sub> di fine espirazione di terze parti (richiede il collegamento al serbatoio esterno di CO $_2$ )

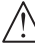

*Avvertenza: non ventilare il simulatore paziente con aria ricca di ossigeno o gas infiammabili.*

*Attenzione: non ventilare i polmoni del simulatore paziente con aria umidificata.*

# Funzioni di Patient Monitor - Respirazione

- SpO<sub>2</sub>
- Frequenza respiratoria delle vie aeree (awRR)
- $CO<sub>2</sub>$  di fine espirazione (etCO<sub>2</sub>)
- $-$  O<sub>2</sub> di fine espirazione (etO<sub>2</sub>)
- $inO<sub>2</sub>$
- pH

### Specifiche polmonari

- − Volume corrente massimo: 1,2 litri.
- Il volume corrente massimo registrato in LLEAP è 900 ml. Tutti volumi superiori a 900 ml saranno registrati come 900 ml.
- $-$  Massima pressione delle vie aeree: 80 cm H<sub>2</sub>O.
- Il gonfiaggio simulato dello stomaco inizia dalla pressione approssimativa delle vie aeree di 40 cm  $\rm H_2O$ .

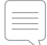

*Nota: i polmoni non supportano l'uso di valvole PEEP.*

### Pneumotorace

La decompressione di pneumotorace ipertensivo con ago può essere eseguita all'altezza della linea clavicolare media bilaterale, al 2° spazio intercostale. Le camere d'aria per pneumotorace possono essere forate +/-10 volte; la pressione interna della camera d'aria diminuirà dopo una ripetuta foratura.

Per la decompressione del torace è consigliato un ago di 22 G (o più piccolo). L'uso di un ago

più piccolo aumenta la longevità della pelle del torace e delle camere d'aria.

Tuttavia, una dimensione troppo piccola non permette il rilevamento automatico dell'evento di decompressione nel modello di simulazione.

### Intubazione toracica

È possibile simulare l'intubazione toracica, effettuando esplorazione e incisione all'altezza della linea ascellare media sinistra o destra, al 4° o 5° spazio intercostale.

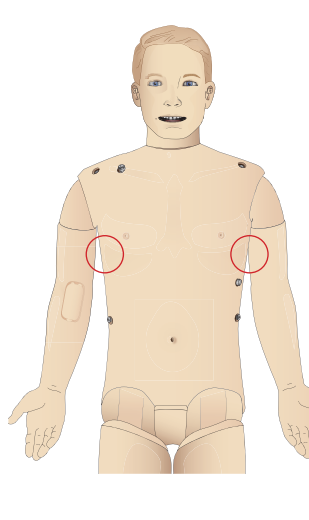

# Circolazione

### Funzioni cardiache

- − Ampia raccolta di ECG, pulsazioni da 0 a 220
- Suoni cardiaci per ogni posizione anteriore
- − Monitoraggio ritmo ECG (ECG a 4 connettori e 3 derivazioni)
- Display ECG a 12 derivazioni
- Pacing
- − Defibrillazione e cardioversione mediante defibrillatori reali

### Defibrillazione

- − Con i defibrillatori reali, il livello di scarica e il modello di forma d'onda sono registrati dal simulatore paziente.
- − I livelli e il numero di scariche necessari per la conversione automatica sono impostati per ogni caso paziente simulato.

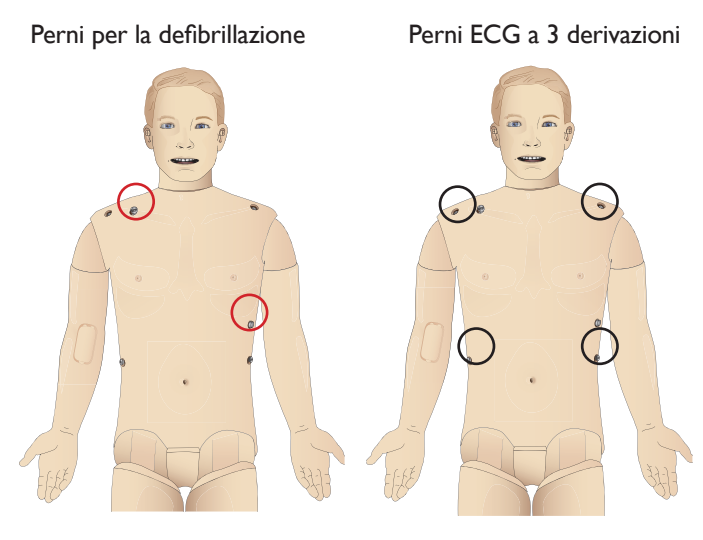

# Funzioni circolatorie

- Pressione sanguigna misurata manualmente mediante auscultazione dei suoni di Korotkoff
- − I polsi carotideo, brachiale, radiale, femorale, dorsale del piede e tibiale posteriore sono sincronizzati con l'ECG
- La forza delle pulsazioni varia con la pressione sanguigna
- − I polsi sono sincronizzati con l'ECG se l'istruttore imposta manualmente la forza delle pulsazioni
- La palpazione delle pulsazioni viene rilevata e registrata

# RCP

- Complianza alle linee guida del 2015
- Le compressioni generano pulsazioni palpabili, forma d'onda della pressione sanguigna e artefatti ECG
- Resistenza e profondità di compressione realistiche
- Rilevamento di profondità, rilascio e frequenza delle compressioni
- − Visualizzazione in tempo reale della qualità dell'RCP sul PC dell'istruttore

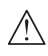

*Avvertenza: non usare attrezzature per l'applicazione automatica di compressioni toraciche sul simulatore paziente.*

### Funzioni di Patient Monitor - Circolazione

- ECG (a 12 derivazioni) e frequenza cardiaca (HR)
- Pulsazione
- N<sub>BP</sub>
- − ABP
- PAP
- − C.O.

### Funzioni di Patient Monitor - Temperature

- − TPeri Tblood
	-

*Nota: in LLEAP è possibile effettuare una serie di impostazioni nella finestra Circolazione e fluidi. Consultare la guida di LLEAP per ulteriori informazioni.*

# Sanguinamento

Il simulatore paziente è dotato di serbatoi interni con sangue finto per consentire il sanguinamento realistico. Vedere la sezione *Configurazione*.

Le quattro porte di sanguinamento e il flusso sanguigno possono essere indipendentemente regolate da LLEAP.

- Porte di sanguinamento superiore/inferiore
- − Venoso/Arterioso
- Compatibile con diversi moduli per ferite e kit accessori

#### Trattamento del sanguinamento

- − Fasciatura
- Punto di pressione
- Laccio emostatico
- Fermi chirurgici

#### Accesso vascolare

- − Accesso EV (braccio destro)
- − Accesso intraosseo (tibia)

#### Prodotti di consumo e parti di ricambio:

- sangue artificiale Laerdal
- unità di riempimento
- moduli per ferite
- braccio/gamba per trauma di sostituzione.
- *Nota: in LLEAP è possibile effettuare una serie di impostazioni nella finestra Circolazione e fluidi. Consultare la guida di LLEAP per ulteriori informazioni.*

# Suoni

In uno scenario possono essere usati due tipi di suono.

- Rumori corporali
- Suoni vocali

I suoni possono essere attivati dallo scenario o controllati dall'istruttore.

### Rumori corporali

I rumori corporali simulano quelli di un corpo umano, come quelli del cuore, dei polmoni e dell'intestino. I suoni sono integrati e generati nel simulatore paziente e sono trasferiti mediante gli altoparlanti integrati.

### Suoni vocali

I suoni vocali sono emessi dalla gola e simulano tosse, gemiti, pianto e anche parole pronunciate. I suoni sono integrati in LLEAP.

Inoltre, l'istruttore può comunicare con un microfono e la sua voce verrà trasferita al simulatore paziente mediante Voice Conference Application.

*Nota: in LLEAP è possibile eseguire varie impostazioni per i suoni. Consultare la guida di LLEAP per ulteriori informazioni.*

# Impostazioni e configurazioni degli occhi

In LLEAP viene visualizzata la valutazione della scala del coma di Glasgow calcolata per il caso paziente. Le seguenti fonti di informazione aiutano l'allievo a giudicare lo stato di disabilità.

### **Occhi**

- Battito delle palpebre
- Palpebre aperte, chiuse o parzialmente aperte
- Le palpebre possono essere aperte dall'allievo per la valutazione
- Set di pupille intercambiabili disponibile

# Farmaci ed EV

I farmaci e le relative concentrazioni possono essere registrati manualmente dall'istruttore in LLEAP.

### Funzioni di Patient Monitor - Farmaci:

- Treno di 4 impulsi (TOF)
- $-$  in N<sub>2</sub>O e N<sub>2</sub>O
- Agenti anestetici
- Analisi di laboratorio

### Elementi sostituibili dall'utente, parti di ricambio:

- Cuscinetto intramuscolare
- Cuscinetto intraosseo tibiale

### Punti di accesso vascolare (endovenoso e intraosseo)

L'accesso intraosseo con ago è possibile attraverso la tibia sinistra. I cuscinetti intraossei possono essere forati molte volte prima di essere sostituiti.

Per sostituire i moduli intraossei, consultare la sezione *Configurazione della simulazione*.

 *Attenzione: non iniettare fluidi nei cuscinetti, salvo il caso in cui siano stati collocati in posizione moduli intraossei approvati con punti di sfogo.*

### Iniezione intramuscolare (IM)

Per il training sulle iniezioni intramuscolari, usare il cuscinetto sotto la pelle del tronco sul gluteo destro.

# Indumenti di SimMan Essential Bleeding

In dotazione con simulatore paziente.

- Camicia con cerniere laterali
- Pantaloni con cerniere laterali su tutta la lunghezza
- Boxer
- − Cintura

*Nota: fare riferimento alle etichette di cura per le istruzioni sul lavaggio.*

# Rimozione simulata degli indumenti

Per simulare il taglio con forbici, aprire le cerniere lungo le cuciture di entrambi i lati.

Caratteristiche

Caratteristiche

Preparazione

Preparazione

*Nota: in LLEAP è possibile eseguire varie impostazioni per Circolazione e fluidi. Consultare la guida di LLEAP per ulteriori informazioni.*

### PREPARAZIONE

# Inserimento e collegamento delle batterie

Aprire il tronco come descritto nei passaggi 1 - 4, *Apertura del tronco*. Per rimuovere le batterie, seguire la stessa procedura al contrario.

1 Allentare il fermo della batteria sganciando i fermagli su entrambi i lati.

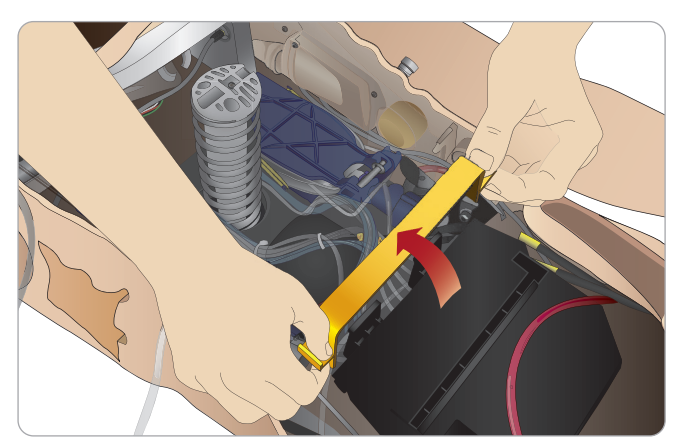

2 Inserire entrambe le batterie nell'alloggiamento.

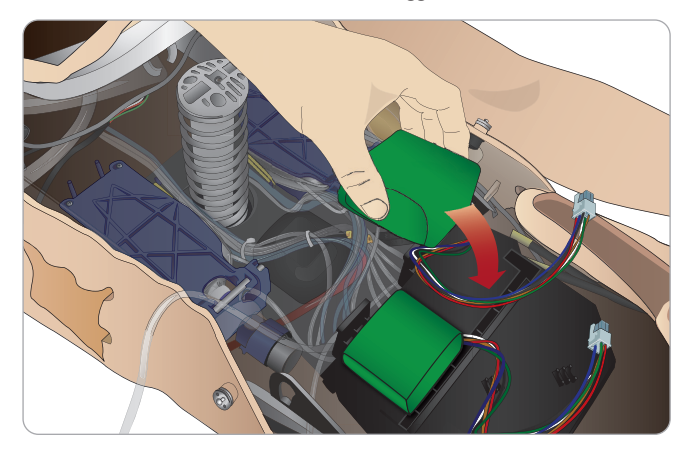

3 Far scattare di nuovo in posizione il fermo sulle batterie.

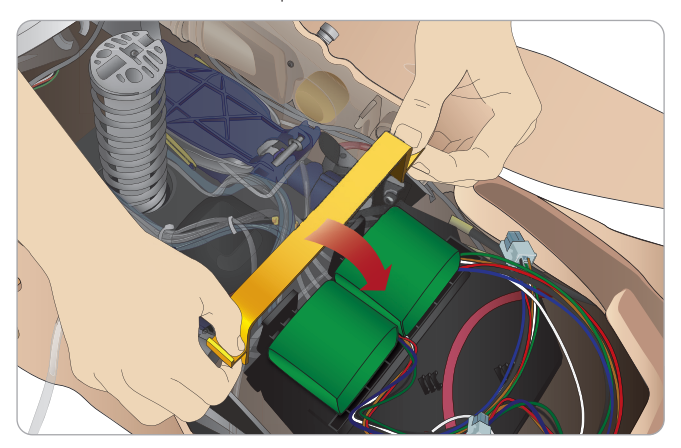

4 Collegare i cavi corrispondenti delle batterie al tronco.

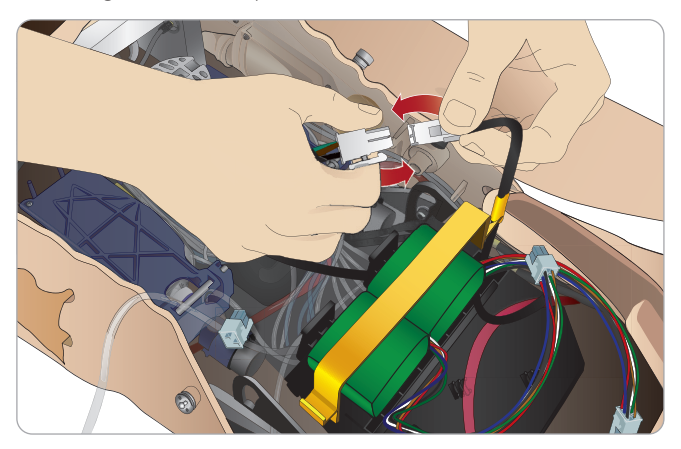

Dopo aver collegato le batterie, collegare il simulatore paziente all'alimentatore esterno (12 V - 24 V) mentre è SPENTO.

Le batterie si caricheranno se il simulatore paziente è ACCESO e collegato a un alimentatore esterno nell'intervallo di 20 V - 24 V.

#### Batteria - Descrizioni di cavo e tubo

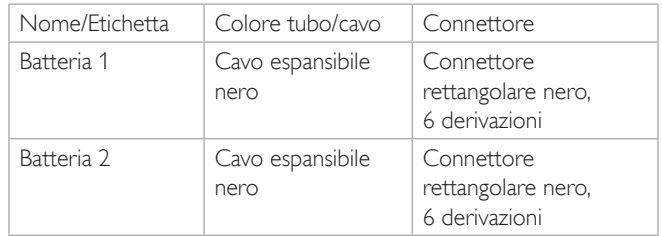

# Pannello di alimentazione

Il pannello di alimentazione si trova sul lato destro del simulatore paziente, sotto un lembo di pelle allentata. Sollevare il lembo di pelle ed estrarre la copertura protettiva.

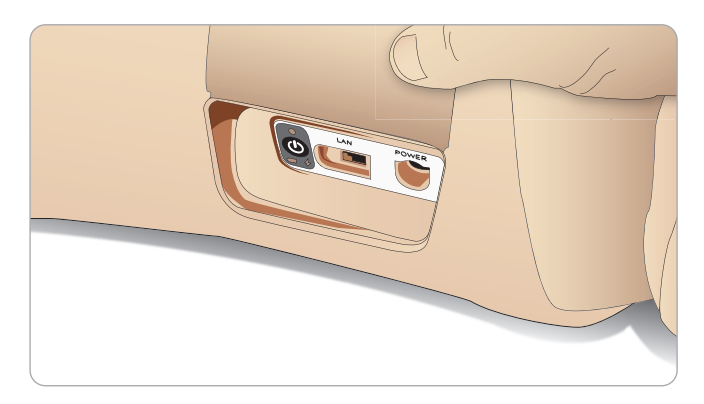

Per assicurare un facile accesso, usare gli indumenti con cerniere forniti con il simulatore paziente SimMan Essential Bleeding.

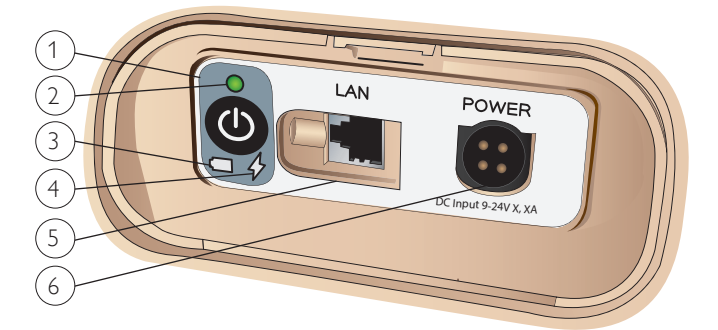

### Panoramica del pannello di alimentazione

- 1 Pulsante alimentazione ON/OFF
- 2 Spia stato alimentazione
- 3 Spia stato batteria
- 4 Spia stato ricarica
- 5 Connettore cavo di rete LAN
- 6 Connettore alimentatore esterno

### Spia stato di alimentazione

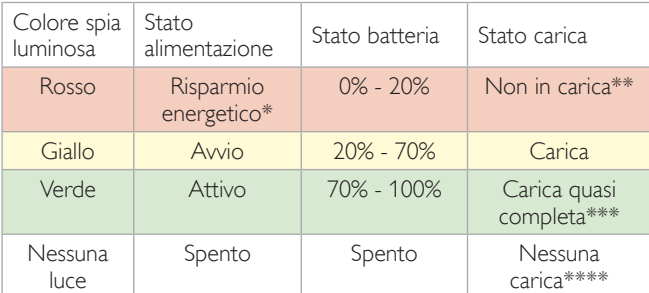

\* Luce intermittente.

\*\* Una o due batterie mancanti, surriscaldate, danneggiate o altrimenti impossibili da ricaricare.

\*\*\* Si consiglia di non caricare le batterie troppo a lungo.

\*\*\*\* Nessun ingresso di alimentazione, le batterie sono cariche. *Il risparmio energetico è attivato a ogni pausa del simulatore paziente.*

# Ricarica delle batterie

# All'interno del simulatore paziente

1 Collegare il simulatore paziente all'alimentatore esterno con un cavo di alimentazione e una spina conformi alle specifiche locali.

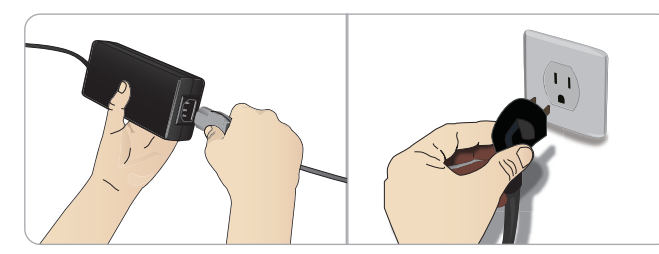

2 Collegare l'alimentatore a una presa a muro e collegare il cavo di alimentazione alla presa sul pannello di alimentazione del simulatore paziente.

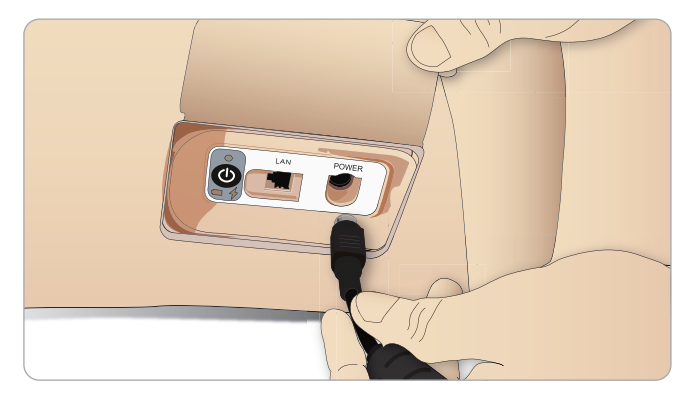

3 Premere il pulsante ON per accendere il simulatore paziente.

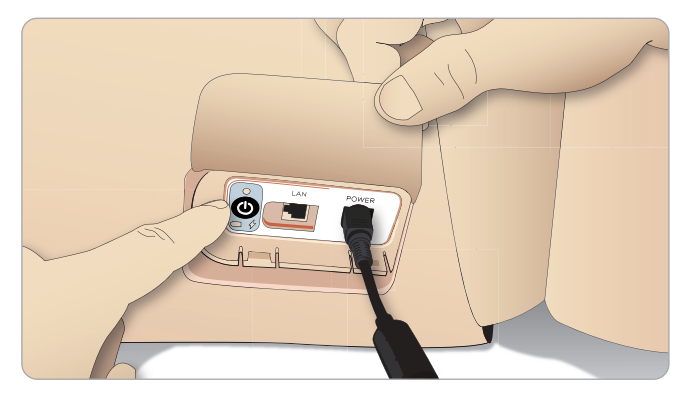

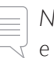

*Nota: durante l'avvio, gli occhi del simulatore paziente sbatteranno e la spia luminosa dello stato di alimentazione sarà gialla.* 

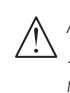

*Attenzione: dopo aver spento il simulatore paziente, attendere 20 secondi prima di riavviarlo, altrimenti il simulatore potrebbe non funzionare correttamente.*

### Ricarica delle batterie esterne

Il caricabatterie è dotato di 5 spine internazionali. Collegare la spina corretta al caricatore:

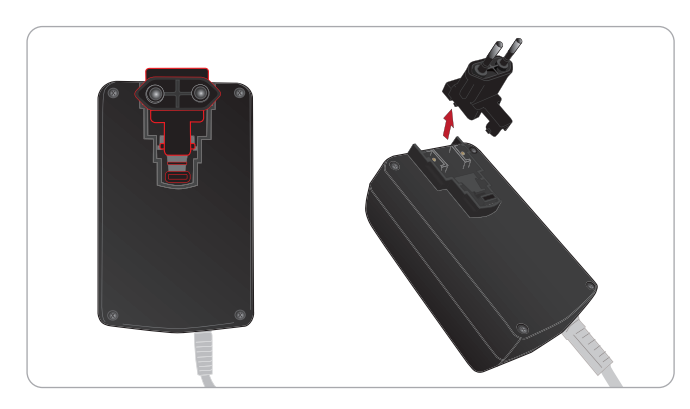

1 Collegare il caricatore a una presa di alimentazione e collegare la batteria del simulatore paziente al caricatore.

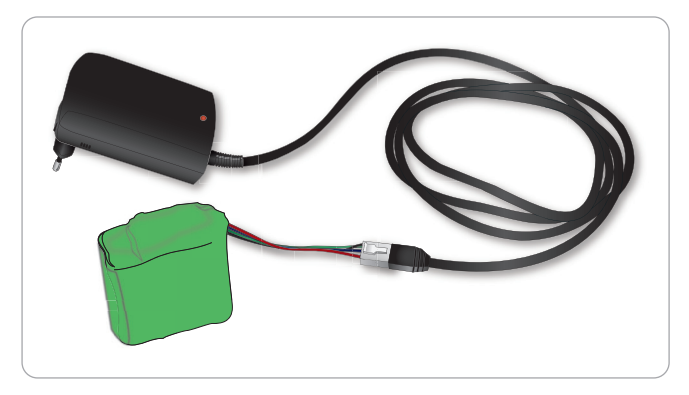

- 2 La spia luminosa sul caricatore della batteria mostra lo stato di carica.
- 3 La ricarica della batteria richiede circa 3 ore.

Il caricabatterie esterno deve essere usato esclusivamente con le batterie di SimMan Essential Bleeding.

#### Spia del caricatore con simbolo della batteria

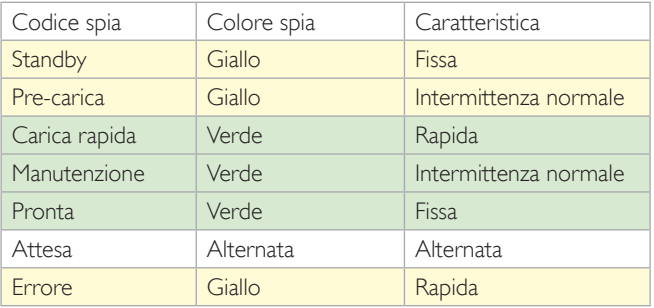

# Uso delle batterie

- − Usare sempre due batterie per alimentare il simulatore paziente SimMan Essential Bleeding.
- Verificare che le batterie siano collegate correttamente.
- Caricare le batterie frequentemente.
- − Verificare lo stato della batteria sul pannello di alimentazione del simulatore paziente con i LED.
- Ricaricare entrambe le batterie prima che il livello di carica scenda sotto il 15% o la spia luminosa della batteria diventi rossa. È possibile monitorare questi valori nella finestra di stato tecnico sul PC dell'istruttore.
- Il simulatore paziente si arresterà automaticamente se la temperatura della batteria supera i 60 °C, oppure se la carica rimanente di una delle due batterie scende sotto il 6%.

#### Visualizzazione stato batteria in LLEAP

Controllare le spie di alimentazione nella finestra Stato del simulatore in LLEAP attenendosi alle istruzioni della guida di LLEAP.

#### Sostituzione delle batterie durante una sessione di simulazione

- 1 Sul PC dell'istruttore premere <Pausa sessione>. Accedere alle batterie come descritto nella sezione *Inserimento e collegamento delle batterie*.
- 2 Sostituire una batteria alla volta per evitare la perdita dei dati di simulazione.

#### Conservazione e trasporto

- Non conservare mai batterie completamente cariche per oltre un mese.
- − Non conservare mai le batterie all'interno del simulatore paziente.
- − Conservare le batterie in frigorifero, a una temperatura tra 0 °C e 4 °C.
- − Le due batterie del simulatore possono rimanere installate nel simulatore paziente in caso di trasporto aereo.
- Per il trasporto di batterie aggiuntive, contattare la compagnia aerea o di trasporto per informazioni sui regolamenti in vigore.

#### Manutenzione delle batterie

- − Ogni circa 30 cicli di ricarica, scaricare completamente la batteria prima di ricaricarla, lasciando il simulatore paziente alimentato con entrambe le batterie in funzione fino allo spegnimento automatico.
- − Durata prevista delle batterie: 200 cicli di ricarica.
- Sostituire esclusivamente con batterie per SimMan Essential Bleeding di Laerdal.

# Avvertenze sulle batterie

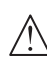

*Avvertenza: non usare il simulatore paziente per più di* 1 *minuto con una singola batteria.*

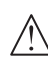

*Avvertenza: se entrambe le batterie vengono rimosse con la simulazione in pausa, il simulatore paziente si arresterà e i dati di simulazione saranno persi.*

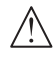

*Avvertenza: smaltire le batterie in conformità con le normative locali.* 

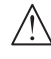

*Avvertenza: il caricabatterie esterno deve essere utilizzato solo in ambienti chiusi.*

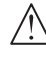

*Avvertenza: caricare le batterie solo ad una temperatura compresa tra 0 °C e 40 °C.*

*Avvertenza: uno scorretto inserimento e collegamento delle batterie, i cortocircuiti o l'esposizione a liquidi creano pericolo di esplosione.*

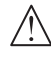

*Avvertenza: non trattare in modo improprio, smontare o tentare di riparare la batteria.*

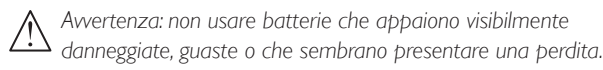

*Avvertenza: prestare molta attenzione ad evitare il contatto diretto con elettroliti, parti molto calde o che fumano. In questi*  casi, scollegare e rimuovere la batteria quando si ritiene che le *condizioni siano sicure per farlo.*

# Uso del compressore interno

I movimenti del torace, le vie aeree e i sistemi dei fluidi del simulatore paziente SimMan Essential Bleeding sono azionati da aria compressa. La gamba destra contiene un compressore e un serbatoio con due vasche separate per fluidi ematici e fluidi chiari simulati.

Per periodi prolungati o uso stazionario, si consiglia di usare una fonte esterna di aria compressa, poiché consente di ridurre l'usura del compressore interno e di prolungare la durata della batteria del simulatore paziente.

Per istruzioni sul collegamento di un compressore esterno e sulla regolazione delle impostazioni predefinite del compressore, vedere la sezione *Pannello aria/CO*<sub>2</sub>

# Spegnimento del compressore interno con LLEAP

Attenersi alla procedura illustrata di seguito per spegnere il compressore interno (per preservare le batterie dei simulatore e ridurre l'usura).

- 1 In LLEAP selezionare il menu <Strumenti>.
- 2 In <Configurazione simulatore>, fare clic su <Spegni compressore interno>.

# Modifica delle impostazioni predefinite del compressore con LLEAP

Modifica delle impostazioni predefinite del compressore con Profile Editor.

- 1 Aprire Profile Editor dal menu <Strumenti> in LLEAP*.*
- 2 Selezionare la scheda <Hardware manichino> in Profile Editor.
- 3 Nell'opzione di configurazione del compressore, scegliere <Predefinito interno>, <Predefinito esterno> o <Ricorda ultima impostazione>.

Caratteristiche

Caratteristiche

# Pannello aria/CO<sub>2</sub>

Il pannello aria/CO $_{\tiny 2}$  si trova sul lato sinistro del tronco. Per accedere al pannello, sollevare il lembo di pelle e rimuovere la copertura protettiva. Collegare aria/CO $_{\tiny 2}$  esterni.

### Il pannello aria/CO $_{\textrm{\tiny{2}}}$  ha 2 porte di collegamento

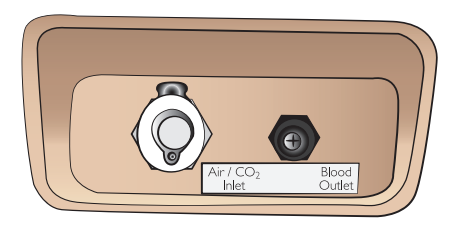

#### Collegamento della fonte esterna di aria/CO<sub>2</sub>

Nella gamba destra del simulatore paziente si trova un compressore interno. Per periodi prolungati di uso stazionario, si consiglia di usare una fonte esterna di aria compressa.

Collegare il rifornimento di CO $_2$  solo se si desidera che il simulatore paziente esali CO $_{\tiny 2}$  a ogni ventilazione. La CO $_{\tiny 2}$  esalata può essere rilevata con un dispositivo capnografico reale. Il simulatore paziente esalerà CO $_{\rm _2}$  solo se viene rilevato il collegamento di un capnografo al sistema.

- 1  $\,$  Collegare una fonte di CO $_{2}$  compatibile a un compressore esterno o un pannello di regolazione Laerdal.
- 2  $\,$  Collegare un tubo dell'aria/CO $_{_2}$  a doppio canale Laerdal dal compressore esterno o dal pannello di regolazione all'ingresso dell'aria/CO $_{\tiny 2}$  sul pannello.

*Per ulteriori informazioni sui compressori esterni e sui pannelli di regolazione compatibili con SimMan Essential Bleeding, rivolgersi al rappresentante Laerdal locale.*

# Sistema del sangue e dei fluidi

Il simulatore paziente ha due serbatoi interni, uno per il sangue e uno per i fluidi/secrezioni. Il *simulatore paziente* è dotato anche di due unità di riempimento: un'*unità di riempimento del sangue* per il sangue e un'*unità di riempimento dei fluidi* per fluidi/secrezioni.

#### Pannello di riempimento gamba destra SimMan 3G

Il pannello di riempimento della gamba destra si trova in cima alla gamba destra, accanto al bacino. Il pannello di riempimento contiene dei connettori per riempire i serbatoi del sangue e dei fluidi.

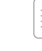

 *Nota: verificare che il simulatore paziente sia acceso.*

### Riempimento del serbatoio dei fluidi interno

- 1 Arrotolare la pelle della gamba destra per esporre il pannello di riempimento.
- 2 Collegare i tubi dell'unità di riempimento dei fluidi ai connettori dei fluidi e dell'aria nel pannello della gamba destra.
- 3 Premere il pulsante di riempimento sul pannello. Il pulsante si accenderà e il fluido scorrerà nel simulatore paziente.
- 4 Quando il flusso termina, staccare l'unità di riempimento.
- 5 Premere il pulsante di riempimento sul pannello. La luce si spegnerà.

*Nota: scollegare i tubi dal simulatore paziente prima di premere il pulsante di riempimento, per evitare lo svuotamento del serbatoio.*

#### Svuotamento del serbatoio dei fluidi interno

- 1 Collegare un'unità di riempimento dei fluidi vuota al connettore corrispondente nel pannello della gamba destra.
- 2 Il fluido verrà versato dal serbatoio interno nella bottiglia.
- 3 Quando il flusso termina, scollegare il connettore per i fluidi.

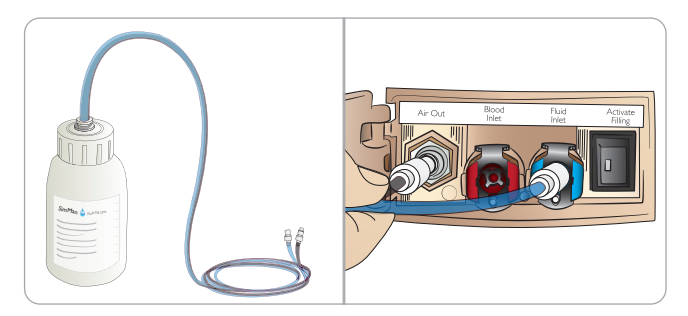

#### Uso del simulatore paziente con fluidi esterni

- Svuotare il serbatoio interno. Attenersi alle istruzioni nella sezione "Svuotamento del serbatoio interno fluidi".
- 2 Dopo aver svuotato il serbatoio interno, riempire l'unità di riempimento dei fluidi e collegarla al simulatore paziente.
- 3 Premere il pulsante di riempimento sul pannello. Il pulsante si accenderà e il fluido scorrerà nel simulatore paziente.
- Ricaricare il sistema per 60 secondi prima di avviare una simulazione.
- *Avvertenza: collegare un'unità di riempimento dei fluidi piena a un simulatore paziente con un serbatoio interno pieno causerà una fuoriuscita di fluido dalla gamba destra. Ripetute fuoruscite di fluidi possono danneggiare il prodotto.*

# PREPARAZIONE

### Riempimento del serbatoio del sangue interno

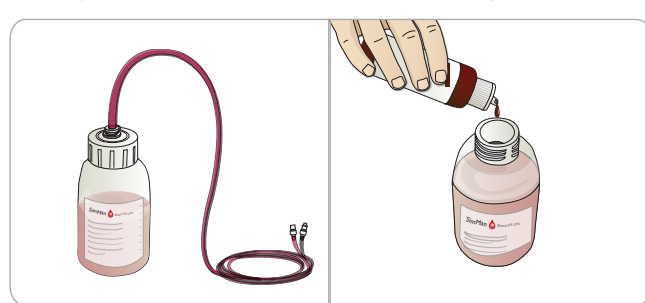

- 1 Arrotolare la pelle della gamba destra per esporre il pannello di riempimento.
- 2 Collegare i tubi dell'unità di riempimento del sangue ai connettori per sangue e aria nel pannello della gamba destra.
- 3 Premere il pulsante di riempimento sul pannello. Il pulsante si accenderà e il sangue scorrerà nel simulatore paziente.
- 4 Quando il flusso termina, staccare l'unità di riempimento.
- 5 Premere il pulsante di riempimento sul pannello. La luce si spegnerà.

*Nota: scollegare i tubi dal simulatore paziente prima di premere il pulsante di riempimento, per evitare lo svuotamento del serbatoio.*

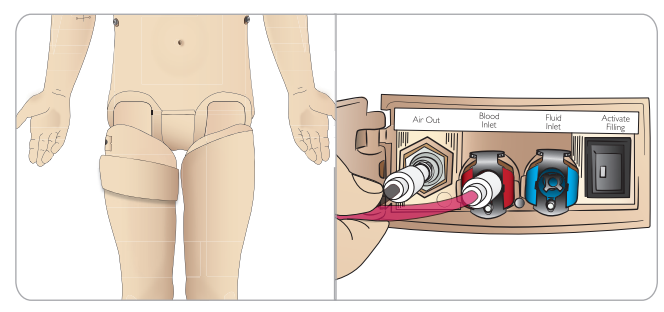

- Svuotamento del serbatoio del sangue interno
- 1 Collegare un'unità di riempimento del sangue vuota al relativo connettore nel pannello della gamba destra.
- 2 Il sangue verrà riversato dal serbatoio interno nella bottiglia.
- 3 Quando il flusso termina, scollegare il connettore per il sangue.

### Miscela di sangue e fluido

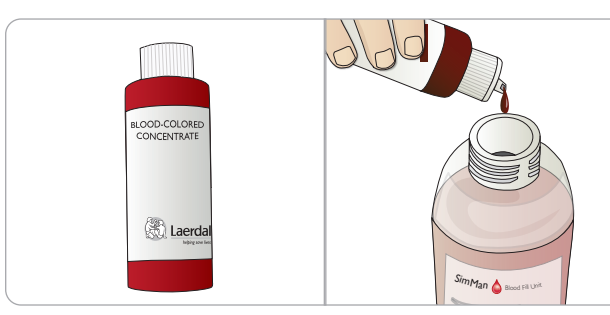

Per simulare fluidi chiari e secrezioni: riempire l'*unità di riempimento dei fluidi* solo con acqua deionizzata (circa 3/4) e serrare il tappo.

Per mescolare sangue finto: riempire l'*unità di riempimento del sangue* con acqua deionizzata. Aggiungere 5-10 gocce di sangue colorato concentrato Laerdal, mescolare e serrare il tappo.

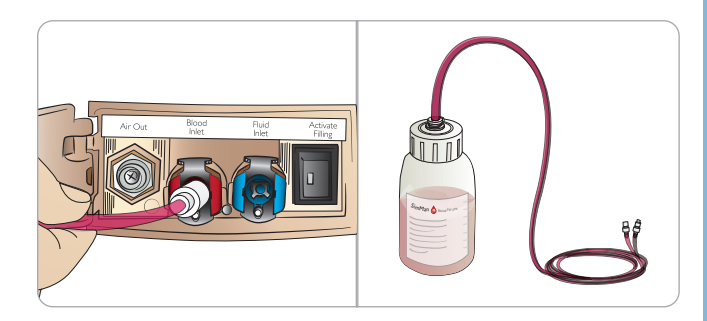

#### Uso del simulatore paziente con sangue esterno

- 1 Svuotare il serbatoio interno. Attenersi alle istruzioni nella sezione "Svuotamento del serbatoio del sangue interno".
- 2 Dopo aver svuotato il serbatoio interno, riempire l'unità di riempimento del sangue e collegarla al simulatore paziente.
- 3 Premere il pulsante di riempimento sul pannello. Il pulsante si accenderà e il sangue scorrerà nel simulatore paziente.
- 4 Caricare il sistema per 60 secondi prima di avviare il sanguinamento simulato.
- *Avvertenza: collegare un'unità di riempimento del sangue piena a un simulatore paziente con un serbatoio interno pieno causerà una fuoriuscita di sangue dalla gamba destra. Ripetute fuoruscite di fluidi possono danneggiare il prodotto.*

# Collegamento del kit per ferite

SimMan Essential Bleeding viene fornito con un kit per ferite che include 2 ferite e nastro biadesivo per attaccare le ferite alla pelle del simulatore paziente.

Per simulare un paziente sanguinante, collegare le ferite alle porte di sanguinamento sul tronco del simulatore paziente.

1 Selezionare una ferita dal kit per ferite.

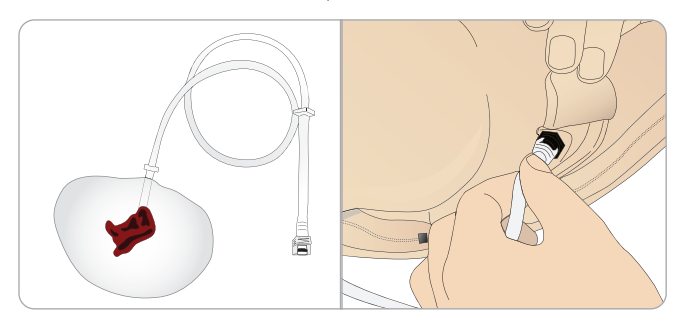

2 Collegare il tubo dalla ferita alla porta di sanguinamento più vicina.

Esistono quattro porte di sanguinamento con connettori a rotazione e blocco, come illustrato a destra.

- − Verificare che l'area in cui sarà attaccata la ferita sia pulita e asciutta.
- − Applicare nastro adesivo sul lato posteriore della ferita.
- − Rimuovere il rivestimento protettivo dal nastro adesivo sulla ferita e attaccarla nella posizione desiderata sulla pelle.

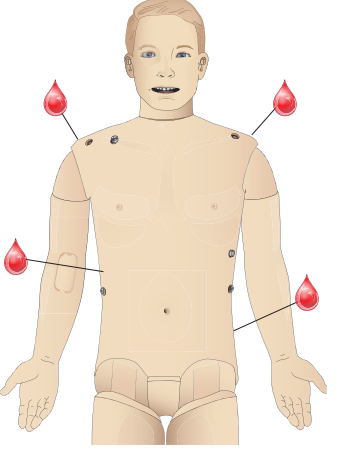

# Rimozione di ferite

Sciacquare tutte le porte e i tubi di sanguinamento con acqua distillata o deionizzata con le ferite ancora attaccate. Quando il fluido risulta trasparente, scollegare il tubo dal punto di uscita del fluido. Dopo aver rimosso la ferita, usare le salviette per manichino di Laerdal per rimuovere qualsiasi residuo di adesivo dalla pelle del simulatore paziente.

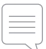

*Nota: durante la rimozione delle ferite dalle porte di sanguinamento,*   $\triangle^{\!}$  coprire la pelle del simulatore paziente con un panno per evitare *di macchiarla.*

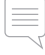

*Nota: è possibile acquistare separatamente moduli per il trauma per sostituire gli arti standard e aumentare il realismo della simulazione.* 

# Simulazione di sanguinamento grave usando LLEAP

Avviare un caso paziente con sanguinamento da LLEAP.

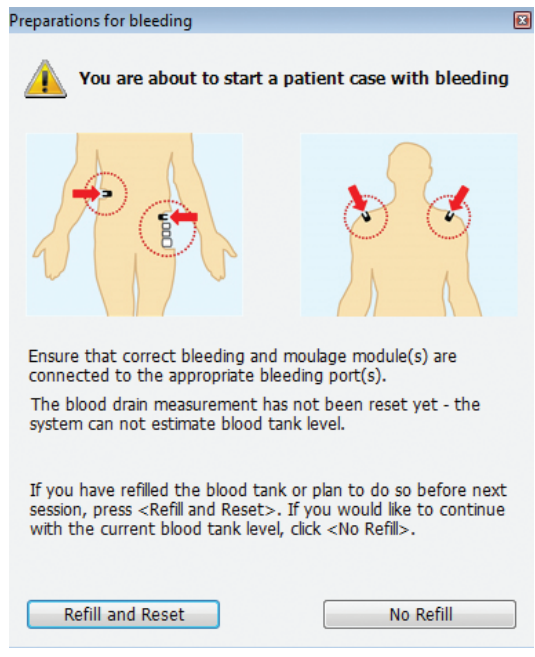

Per prolungare le simulazioni di paziente sanguinante, è possibile usare un fattore di scala.

Quando l'unità di riempimento del sangue è vuota, assicurarsi di sostituirla con un'altra unità piena di sangue finto. Ripetere la procedura per tutte le volte necessarie.

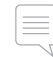

 *Nota: se l'unità di riempimento esterna si svuota durante uno scenario di sanguinamento, nel sistema del sangue entrerà aria, che causerà letture imprecise.*

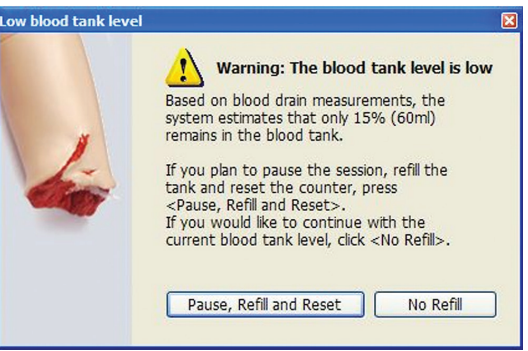

# Braccio per EV

Attenersi alle seguenti istruzioni quando si usa il braccio per EV con SimMan Essential Bleeding.

Il simulatore paziente deve essere acceso durante l'esecuzione delle procedure descritte di seguito.

# Braccio per EV con pelle

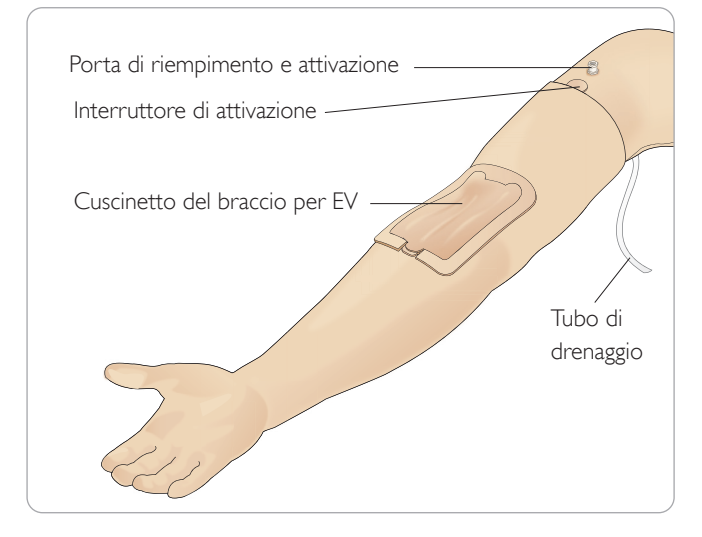

### Braccio per EV senza pelle

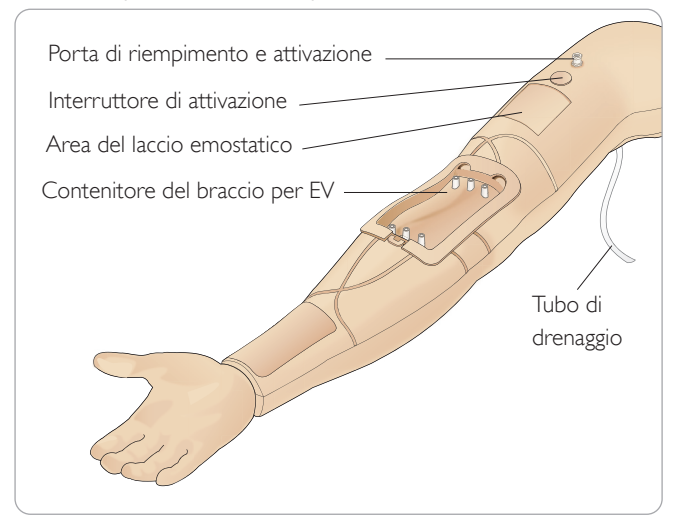

### Cuscinetto da braccio per EV

Il nuovo cuscinetto da braccio per EV è realizzato per supportare fino a 10 inserimenti di catetere in ciascuna delle 3 vene, utilizzando un catetere 20 G. Distribuire equamente gli inserimenti del catetere per EV esclusivamente nelle 3 aree evidenziate.

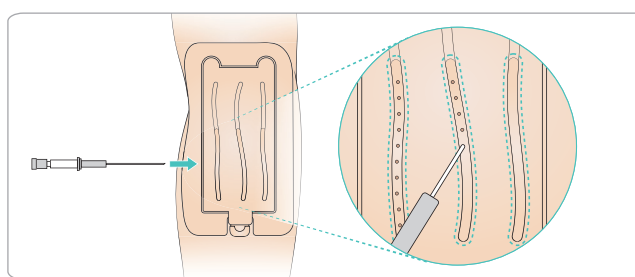

Se il cuscinetto da braccio per EV presenta perdite da qualsiasi punto di inserimento, massaggiare l'area della perdita. Sostituire il cuscinetto da braccio per EV nel caso in cui la perdita continui..

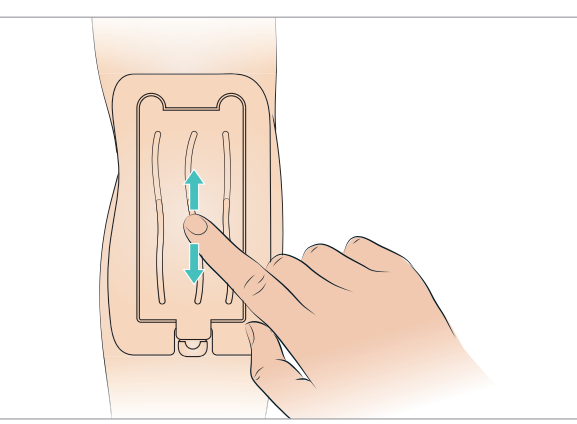

# Riempimento e attivazione del sistema EV

- 1 Verificare che il braccio per EV sia collegato al simulatore paziente e che quest'ultimo sia acceso.
- 2 Verificare che il cuscinetto del braccio per EV sia posizionato correttamente.

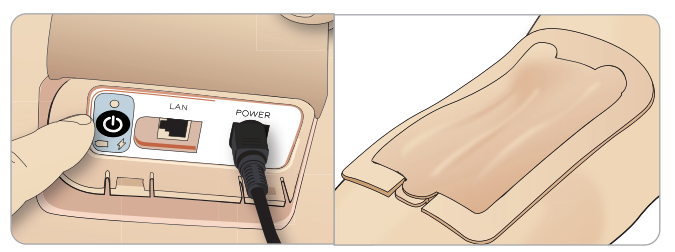

- 3 Collegare una sacca di raccolta al tubo di drenaggio del braccio per EV. Appoggiare la sacca sul letto o accanto al simulatore paziente allo stesso livello, per consentire il drenaggio del fluido.
- 4 Inserire una siringa piena di sangue (almeno 40 ml) nella porta di riempimento e attivazione bloccandola con il fermo luer.

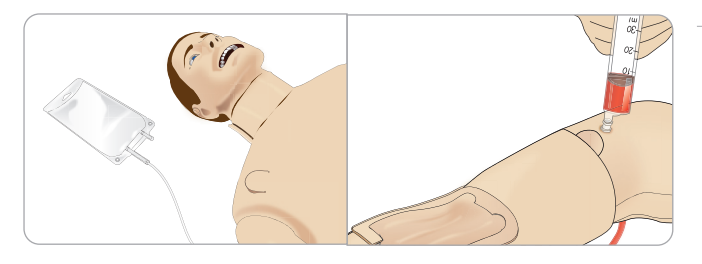

- 5 Premere l'interruttore di attivazione per aprire il sistema.
- 6 Riempire lentamente il sistema con sangue finto finché dal tubo di drenaggio non escono più bolle d'aria. Rilasciare l'interruttore di attivazione.

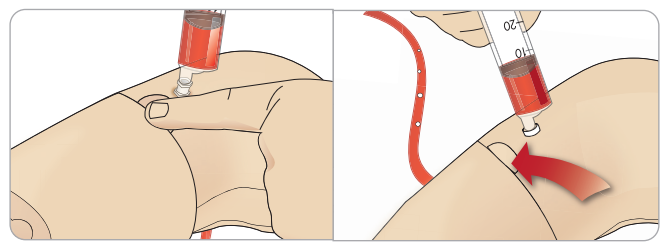

- 7 Continuare a riempire lentamente inserendo non più di 16 ml di sangue o fino ad avvertire resistenza nella siringa.
- 8 Rimuovere la siringa. A questo punto il braccio per EV è pronto all'uso.

*Nota: usare un catetere endovenoso 20 GA con il cuscinetto da braccio per EV.*

*Nota: usare un catetere endovenoso 18 GA da 1,3 x 32 mm e 103 ml/min con il cuscinetto del braccio per EV.*

#### Rimozione e sostituzione del cuscinetto del braccio per EV

- 1 Verificare che il laccio emostatico non sia applicato ed eventualmente rimuoverlo.
- 2 Rimuovere il cuscinetto del braccio per EV tirando le linguette laterali.

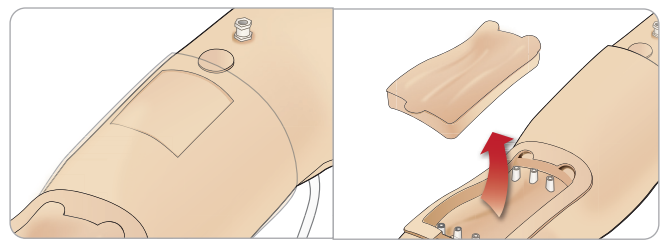

- 3 Rimuovere il sangue eventualmente presente nel contenitore del braccio per EV.
- 4 Durante la sostituzione del cuscinetto da braccio per EV, assicurarsi di premere saldamente il cuscinetto in tutti i punti di collegamento per garantirne la tenuta stagna.

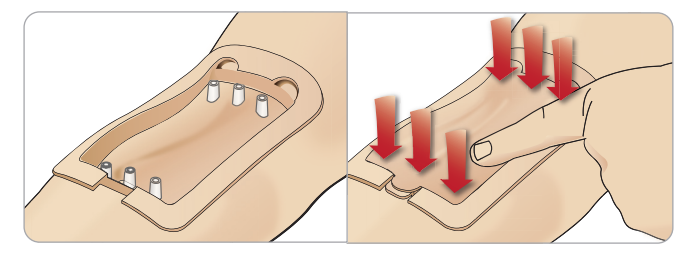

5 Riempire e attivare il sistema come descritto nella precedente sezione.

#### Riempimento del braccio per EV con sangue

- Se le vene non rispondono (non si caricano) quando viene applicato il laccio emostatico, è probabile che occorra aggiungere altro sangue al sistema.
- 2 Collegare una siringa piena di sangue e iniettare lentamente non più di 16 ml di sangue o fino a percepire resistenza. Rimuovere la siringa.

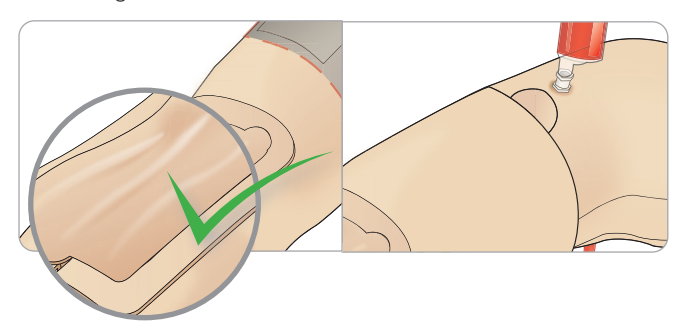

A questo punto il braccio per EV è pronto all'uso.

### Pulizia del sistema

Pulire il sistema del braccio per EV al termine di ogni sessione e prima di riporlo.

- 1 Verificare che la sacca di raccolta sia collegata al tubo di drenaggio.
- 2 Collegare una siringa piena di alcol isopropilico al 60-70% al catetere EV. Premere l'interruttore di attivazione e irrigare il sistema del braccio per EV con alcol isopropilico. Al termine, rilasciare l'interruttore di attivazione.

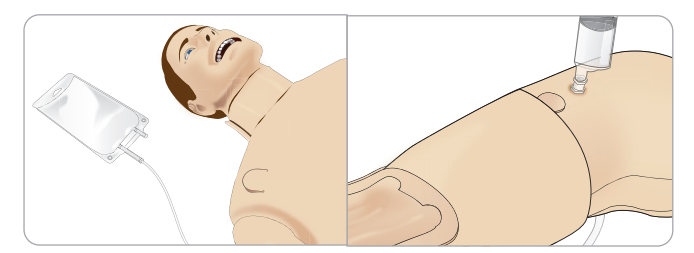

3 Collegare una siringa piena d'aria al catetere EV. Premere l'interruttore di attivazione e pulire il sistema del braccio per EV finché dal tubo di drenaggio esce solo aria. Al termine, rilasciare l'interruttore di attivazione.

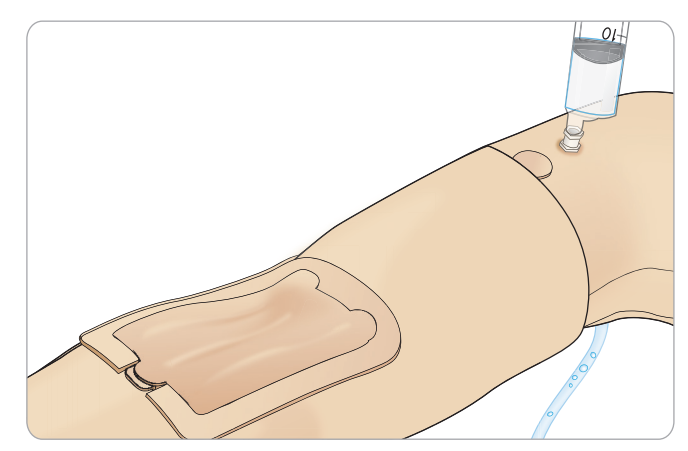

# Collegamento degli elettrodi o delle piastre adattatore per defibrillazione

Il simulatore paziente può essere defibrillato con defibrillatori semiautomatici e con defibrillatori in modalità manuale.

### Utilizzo dei cavi di training per defibrillazione

Il simulatore paziente è dotato di due connettori di defibrillazione (sull'apice e sullo sterno) per il collegamento del cavo di training del defibrillatore. Laerdal può fornire adattatori per rendere il cavo di defibrillazione compatibile con diversi marchi di defibrillatori. Inoltre, è possibile collegare designati elettrodi del defibrillatore di training intorno ai connettori per simulare gli elettrodi veri del defibrillatore.

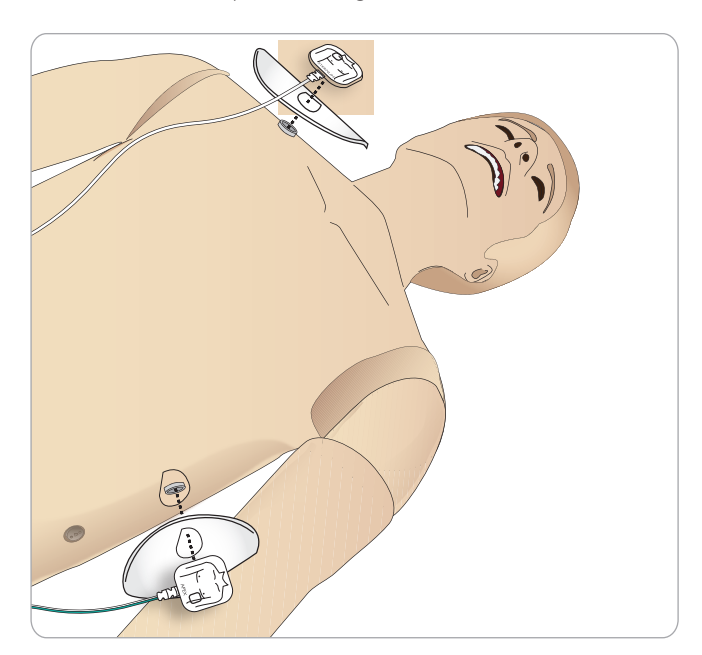

Il simulatore paziente non è stato progettato per l'utilizzo con elettrodi di defibrillazione adesivi reali monouso.

### Utilizzo delle piastre adattatore per defibrillazione

Per utilizzare un defibrillatore con piastre sul simulatore paziente, i connettori del defibrillatore devono essere dotati di piastre adattatore di training designate.

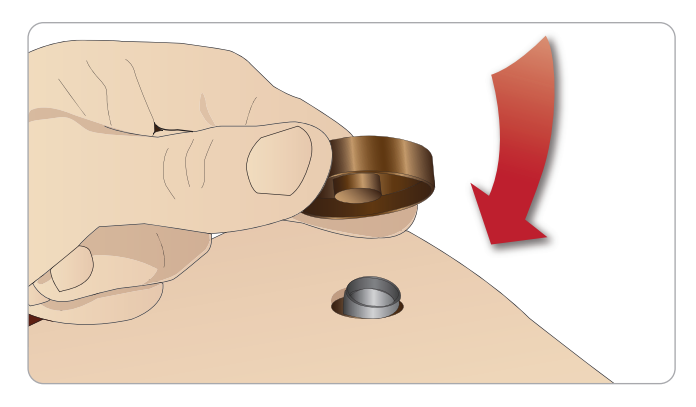

Premere saldamente le piastre adattatore in posizione.

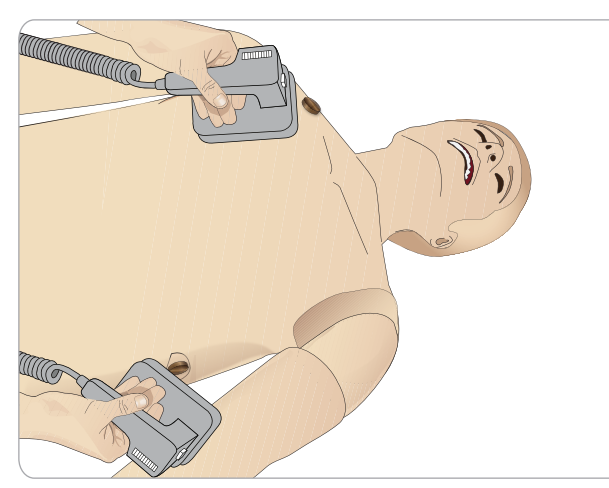

*Nota: quando si usa il defibrillatore sul simulatore paziente, attenersi a tutte le istruzioni di sicurezza del produttore del defibrillatore.*

### Durante la defibrillazione

Durante la defibrillazione, il defibrillatore e il simulatore paziente possono presentare il pericolo di scosse elettriche. Quando si usa il defibrillatore sul simulatore paziente, occorre adottare tutte le precauzioni di sicurezza standard.

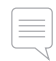

*Nota: la defibrillazione deve essere eseguita esclusivamente usando gli appositi connettori.*

Non somministrare più di 3 scariche in 45 secondi, seguite da 1 minuto di RCP, per evitare il surriscaldamento durante la defibrillazione.

Dopo 30 minuti, interrompere la defibrillazione per almeno 15 minuti prima di riprendere una nuova sequenza.

*Nota: non ripetere questa sequenza per un periodo superiore a 4 ore.* 

### Avvertenze e precauzioni

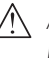

*Avvertenza: non versare liquidi sui connettori del defibrillatore. Durante la defibrillazione del simulatore, i connettori del defibrillatore possono causare rischi di scosse elettriche.*

*Avvertenza: durante la defibrillazione, il simulatore paziente non deve entrare in contatto con oggetti o superfici conduttive.*

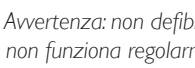

*Avvertenza: non defibrillare il simulatore paziente se è spento o non funziona regolarmente.*

*Avvertenza: non defibrillare il simulatore paziente senza la pelle del tronco.*

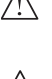

*Avvertenza: non defibrillare il simulatore paziente se l'atmosfera è ricca di ossigeno o sono presenti gas infiammabili.*

*Avvertenza: il tronco del simulatore paziente deve essere mantenuto sempre asciutto. Prima di procedere alla defibrillazione, lasciar adattare il simulatore paziente alle condizioni ambientali. Il cambiamento improvviso della temperatura (spostando il simulatore paziente da un ambiente freddo a un ambiente caldo e viceversa) può causare la formazione di condensa sul pannello di base, con conseguente rischio di scosse elettriche. mantenuto sempre asciutto. Prima di procedere alla defibrillazione, lasciar adattare il simulatore paziente alle condizioni ambientali.* 

Caratteristiche

Caratteristiche

*Il cambiamento improvviso della temperatura (spostando il simulatore paziente da un ambiente freddo a un ambiente caldo e viceversa) può causare la formazione di condensa sul pannello di base, con conseguente rischio di scosse elettriche.* Il simulatore SimMan Essential Bleeding si arresterà automaticamente ogni volta che rileverà un significativo aumento della temperatura interna. Se avviene un arresto automatico, lasciar raffreddare il simulatore paziente prima di riprendere la sessione di training. Aprire la pelle del tronco per velocizzare il processo di raffreddamento.

*Avvertenza: verificare che i connettori del defibrillatore del simulatore paziente siano saldamente fissati, prima di collegare il cavo di training di defibrillazione o degli adattatori di defibrillazione manuale. Connettori non saldamente fissati potrebbero rappresentare un rischio di scosse elettriche.*

*Attenzione: non defibrillare sui connettori per ECG sul simulatore paziente perché si danneggerebbe il simulatore.*

*Attenzione: in condizioni di temperatura elevata, la defibrillazione intensiva potrebbe provocare l'arresto per surriscaldamento del simulatore paziente.*

*Attenzione: per evitare la formazione di depressioni puntiformi sulla pelle del tronco in prossimità degli elettrodi, non applicare gel conduttivo o elettrodi di defibrillazione conduttivi destinati all'uso su pazienti.*

*Attenzione: non usare attrezzature per l'applicazione automatica di compressioni toraciche sul simulatore paziente.* 

# Collegamento del bracciale per la misurazione della pressione sanguigna

Il simulatore paziente viene fornito con un bracciale per la misurazione della pressione sanguigna regolato in modo specifico. Collegare il tubo al connettore bianco della pressione sanguigna sul lato del simulatore paziente prima dell'uso.

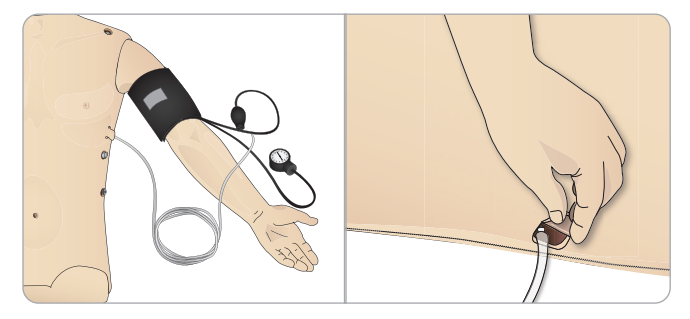

# Calibrazione del bracciale per la misurazione della pressione sanguigna con LLEAP

1 Fare clic sul menu <Strumenti>, <Manutenzione> e selezionare <Calibra pressione sanguigna...>

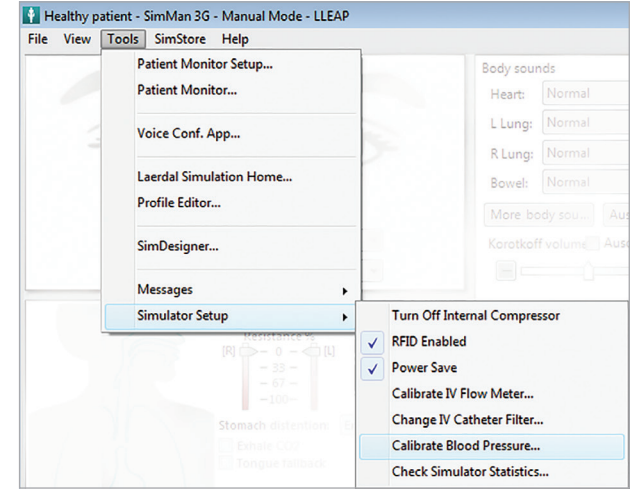

2 Per effettuare la calibrazione, seguire le istruzioni visualizzate della procedura guidata.

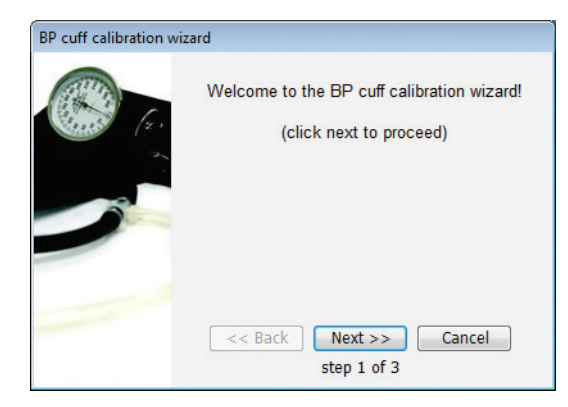

# Collegamento della sonda SpO.

La sonda SpO<sub>2</sub> di SimMan Essential Bleeding consiste in un diodo e un sensore di luce. Quando il raggio tra il diodo e il sensore viene interrotto, l'applicazione Patient Monitor registra il collegamento della sonda  $SpO<sub>2</sub>$ . .

- Collegare la spina USB della sonda al PC del monitor paziente.
- 
- 2 La sonda può essere collocata in qualsiasi area adatta del simulatore paziente. Verificare che la sonda sia sempre saldamente fissata.

# Sostituzione dei moduli dei genitali

Il simulatore SimMan Essential Bleeding è fornito di serie con un cuscinetto per genitali neutro, che può essere sostituito con un modulo che riproduce genitali maschili o femminili dotato di catetere per urina per la simulazione del flusso di urina e la cateterizzazione.

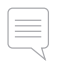

*Nota: non è necessario rimuovere le gambe del simulatore paziente per sostituire il modulo dei genitali.*

1 Rimuovere il modulo dei genitali del simulatore paziente afferrandolo dalla parte superiore e tirandolo in avanti verso il basso.

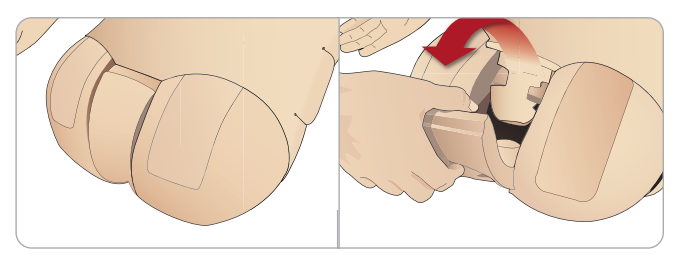

- 2 Scollegare qualsiasi tubo o cavo.
- 3 Collegare il tubo dell'urina e il cavo del sensore di cateterizzazione del nuovo modulo dei genitali dall'interno del bacino del simulatore paziente al modulo della vescica dell'urina.

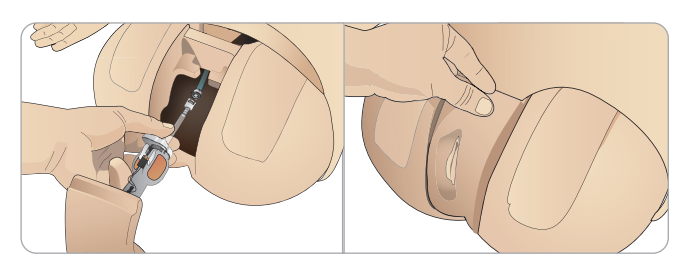

4 Posizionare il nuovo modulo dei genitali nel bacino del simulatore paziente.

# Sostituzione della dentatura superiore

Il simulatore paziente SimMan Essential Bleeding è fornito di serie con un'arcata superiore di denti morbidi, che può essere sostituita con un set di denti rigidi.

- 1 Rimuovere i denti dalla bocca.
- 2 Allineare il nuovo set di denti con le gengive e spingerlo fin quando i denti si inseriscono e si incastrano perfettamente nelle gengive.
- 3 Verificare che il nuovo set di denti sia correttamente allineato con le gengive prima di spingerlo in posizione.

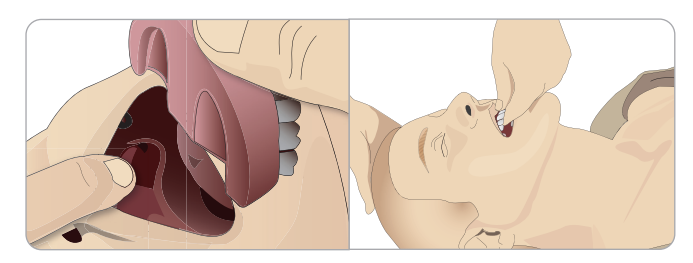

# Sostituzione delle iridi

È possibile sostituire le iridi per simulare stati clinici diversi. Poiché le iridi sono fissate nella cavità oculare con calamite, per sostituirle occorre usare la ventosa.

Prima di sostituire le iridi durante una simulazione, arrestare il battito delle palpebre in LLEAP.

Inumidire la ventosa prima della procedura.

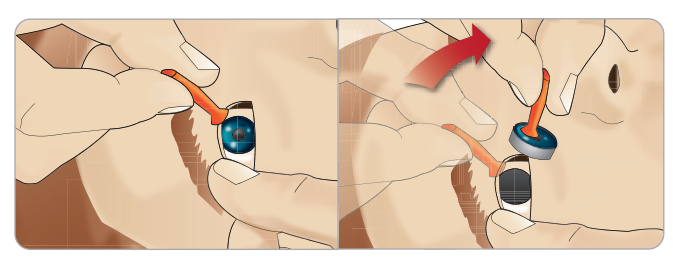

- 2 Con un movimento ondeggiante, tirare facendo ruotare l'iride verso l'alto e verso il basso, in direzione della bocca del simulatore paziente.
- 3 Riporre l'iride nel kit delle pupille e sceglierne una diversa.

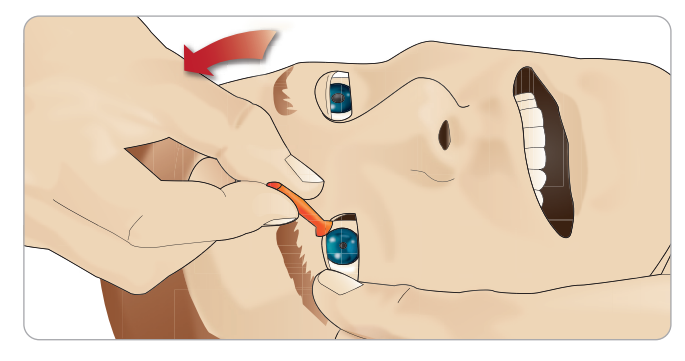

4 Inserire la parte inferiore dell'iride nella cavità per agganciarla alla calamita sottostante. Ripetere la procedura con l'altro occhio.

# Inserimento del catetere per urina

Usare sempre abbondante lubrificante a base di acqua quando si inserisce un catetere per urina.

Usare le seguenti dimensioni di catetere: Genitali femminili - Foley 14 Ch e Lofric 16 Ch

Genitali maschili - Foley 16 Ch e Lofric 16 Ch

# Moduli di sanguinamento (opzionali)

#### Introduzione

Il kit del modulo di sanguinamento di SimMan Essential Bleeding include moduli per trauma, utilizzabili con SimMan Essential Bleeding per simulare casi di pazienti con sanguinamento. Dopo aver completato la simulazione, lasciare i moduli per trauma collegati e attenersi alle istruzioni per la pulizia nella sezione *Manutenzione*.

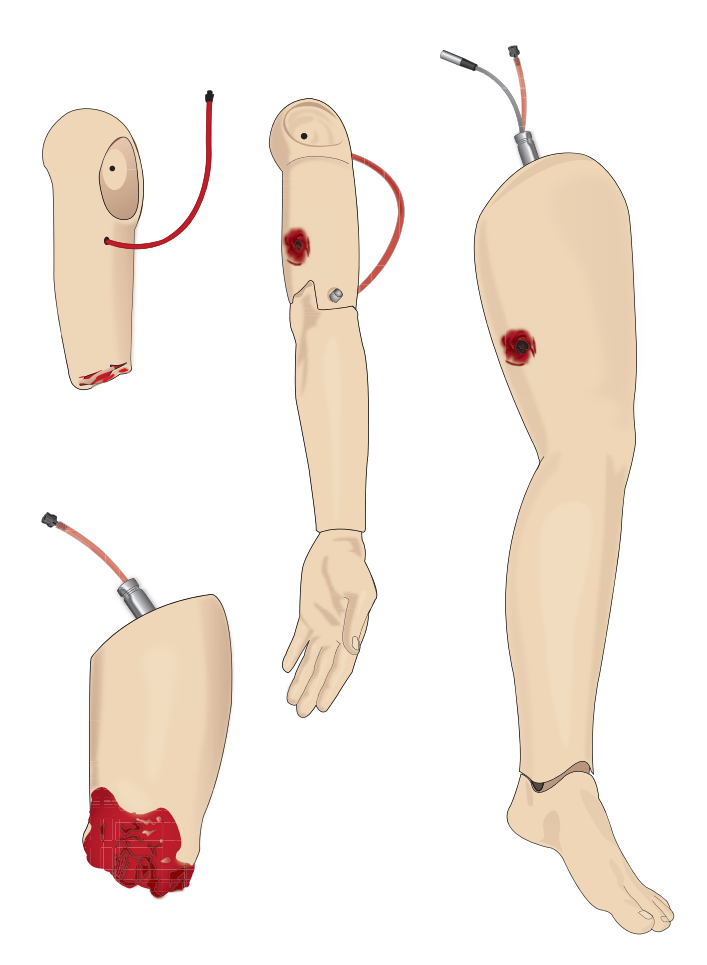

- SimMan Essential Bleeding Braccio amputato
- SimMan Essential Bleeding Braccio con ferita da arma da fuoco
- SimMan Essential Bleeding Gamba amputata
- SimMan Essential Bleeding Gamba con ferita da arma da fuoco

### Rimozione del braccio sinistro di SimMan Essential Bleeding

1 Aprire le cerniere dei vestiti sul lato destro. Rimuovere la camicia.

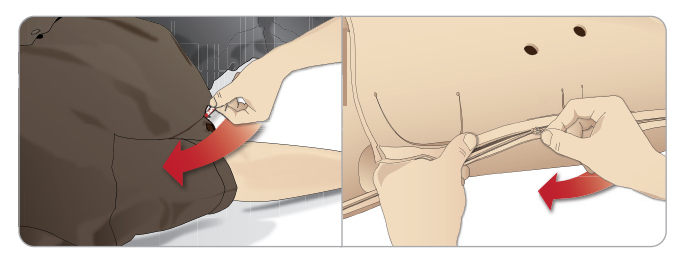

- 2 Aprire le cerniere sul lato sinistro del tronco. Spostare la pelle del tronco su un lato.
- 3 Spostare il materiale espanso dello stomaco su un lato.

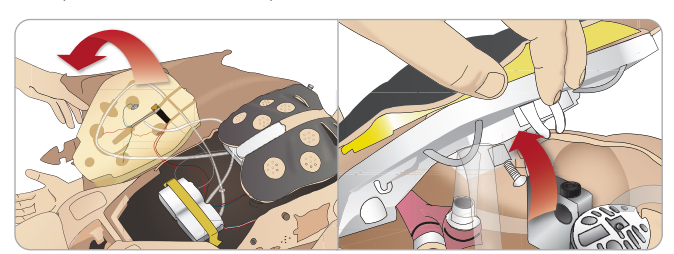

- 4 Sollevare la piastra toracica con cerniera per accedere al bullone del braccio.
- 5 Svitare la vite del braccio sinistro con la chiave a brugola e scollegare tutti i cavi del braccio.

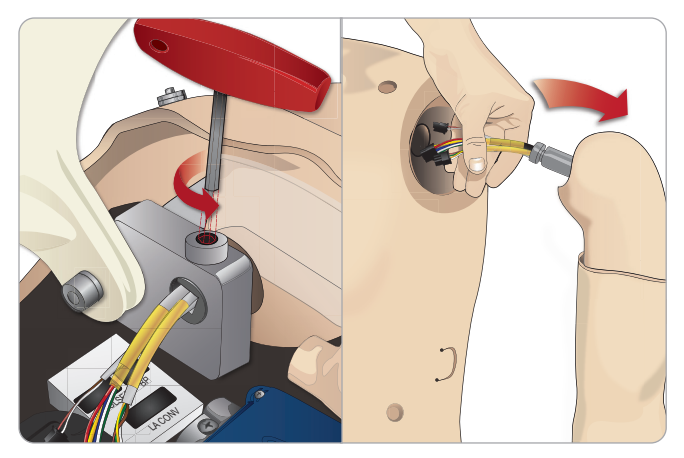

6 Rimuovere il braccio e i cavi dall'alloggiamento del braccio.

*Nota: non svitare completamente la vite del braccio.*

### Montaggio del braccio amputato o con ferita da arma da fuoco di SimMan Essential Bleeding

L'adattatore per braccio e la vite per adattatore sono progettati per montare un braccio amputato o con ferita d'arma da fuoco sul simulatore paziente SimMan Essential Bleeding.

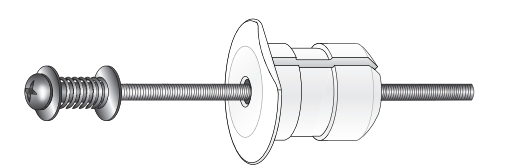

1 Infilare l'adattatore per braccio nel foro del supporto per il braccio, dall'interno del tronco.

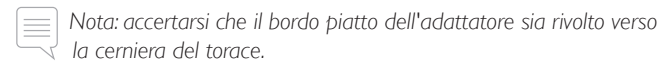

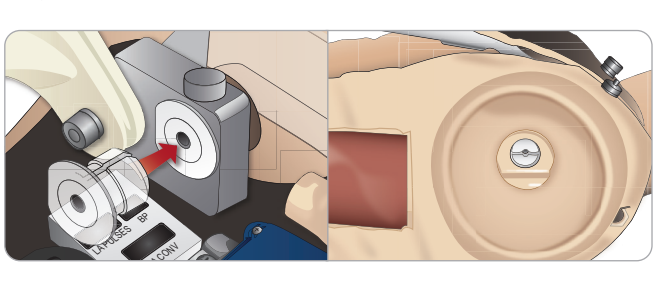

- 2 L'adattatore è ora in posizione e il braccio per trauma può essere connesso alla vite dell'adattatore.
- 3 Stringere la vite dell'adattatore attraverso il braccio amputato e allinearla con il foro nell'adattatore per braccio.

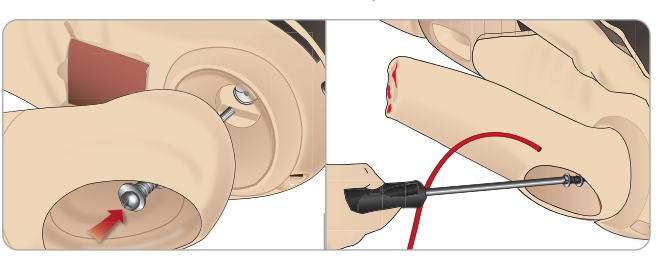

- 4 Afferrare l'adattatore con una mano dall'interno del tronco. Stringere la vite dell'adattatore con il cacciavite con testa a croce.
	- *Nota: serrare la vite in base al livello di ampiezza di movimento del braccio desiderato.*
- 5 Collegare il tubo rosso dal braccio amputato alla porta di sanguinamento sul tronco più vicina.

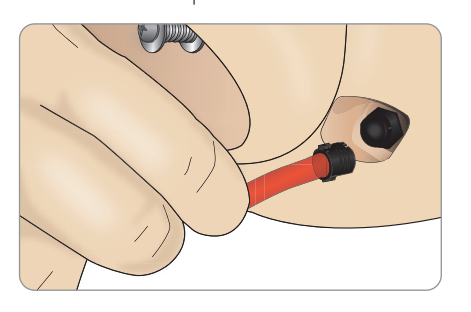

*Attenzione: non ruotare eccessivamente il braccio. La rotazione eccessiva del braccio può provocare il distacco del tubo in vinile rosso.* Precauzioni e avvertenze Precauzioni e avvertenze

#### Sostituzione della gamba sinistra di SimMan 3G con una gamba per trauma

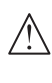

*Attenzione: verificare che il perno di blocco sia correttamente inserito e fissi la gamba in maniera adeguata.*

*Nota: assemblare il simulatore paziente sulla superficie ampia e piana. Montare prima la gamba sinistra, poi la destra.*

1 Rimuovere la gamba standard del simulatore SimMan 3G. Spostare la pelle del tronco e il materiale espanso dello stomaco come mostrato nella sezione *Manutenzione.*

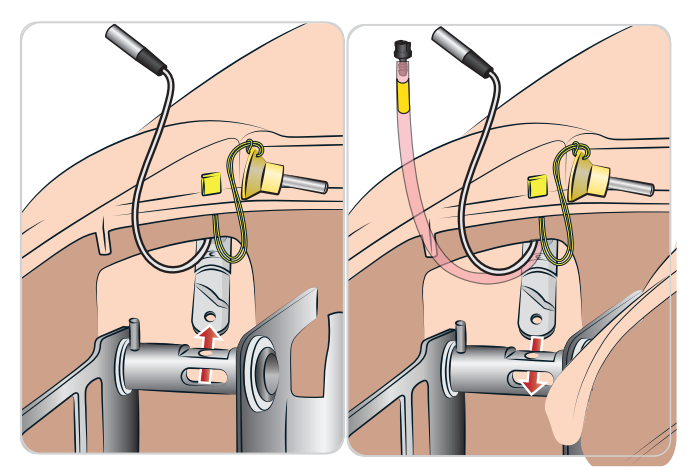

- 2 Scollegare i cavi e i tubi diretti alla gamba sinistra. Tirare il perno di blocco in alto e verso l'esterno.
- 3 Rimuovere con cautela la gamba sinistra con i cavi e i tubi.

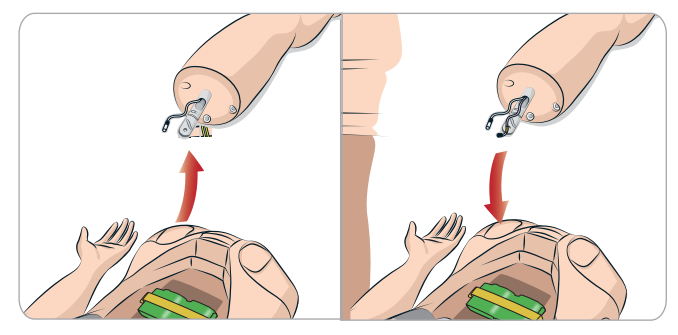

- 4 Inserire la gamba amputata o con ferita d'arma da fuoco insieme al tubo del sangue nell'alloggiamento della gamba.
- 5 Inserire nuovamente il perno di collegamento di blocco, verificando che la gamba sia adeguatamente fissata.

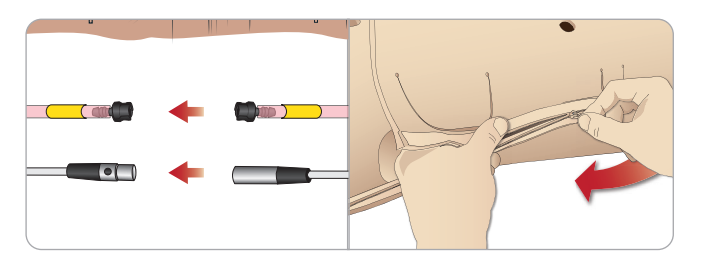

- 6 Collegare il tubo della gamba al tubo corrispondente, come descritto sull'etichetta all'interno del tronco.
- 7 Riposizionare il materiale espanso dello stomaco e la pelle del tronco.

# Sostituzione e riempimento del modulo intraosseo tibiale con sangue

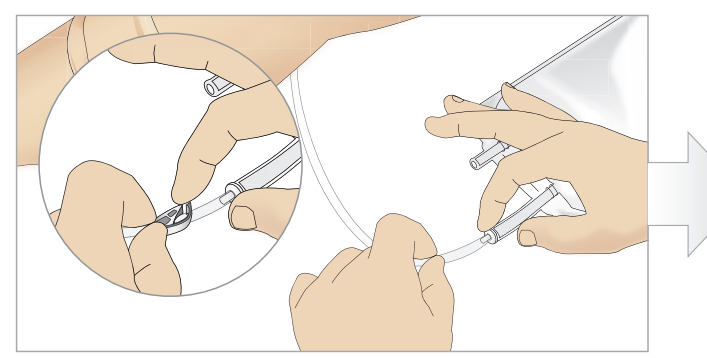

1 Fissare la sacca intraossea tibiale al tubo tibiale e chiudere il fermo a scatto.

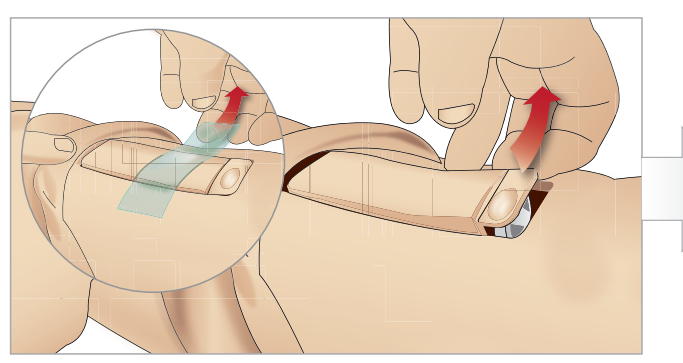

3 Rimuovere il nastro intraosseo, quindi rimuovere il modulo intraosseo tibiale dalla gamba.

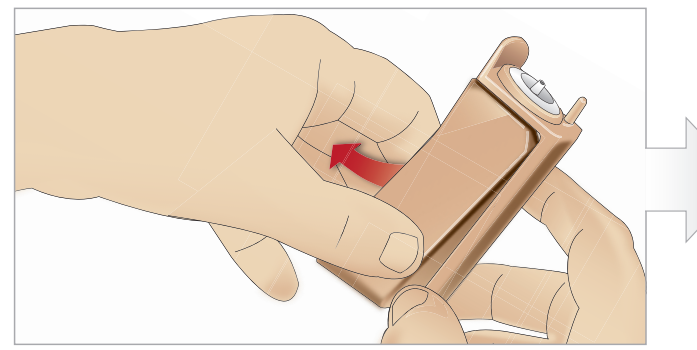

5 Rimuovere il cuscinetto intraosseo tibiale dal contenitore intraosseo tibiale.

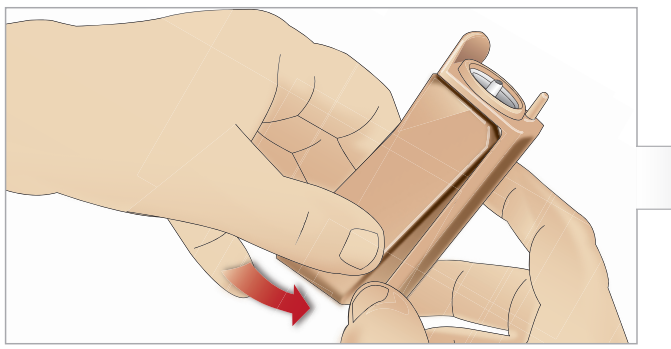

7 Posizionare il nuovo cuscinetto intraosseo tibiale nel contenitore. 8 Fissare il cuscinetto intraosseo tibiale in posizione premendo

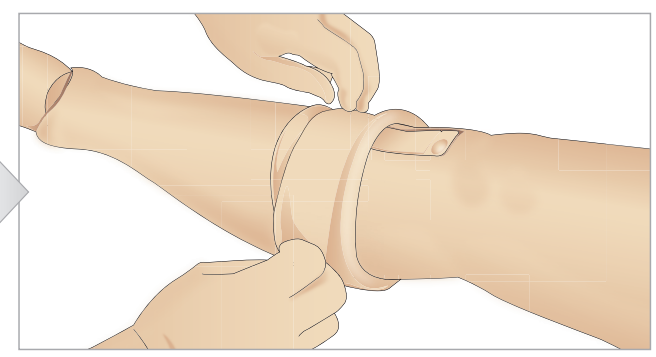

2 Arrotolare la fascia della gamba per esporre il modulo intraosseo tibiale.

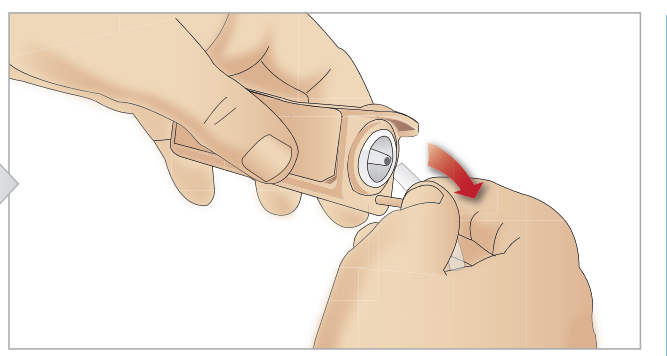

4 Rimuovere il tubo dal modulo intraosseo tibiale.

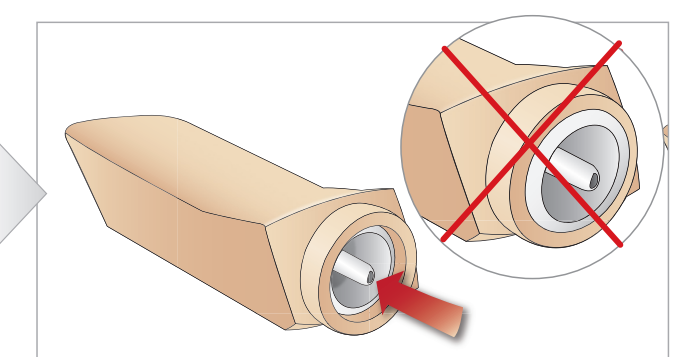

6 Prima di riposizionare il nuovo modulo intraosseo tibiale, verificare che il nipplo sia retratto nel cuscinetto intraosseo tibiale.

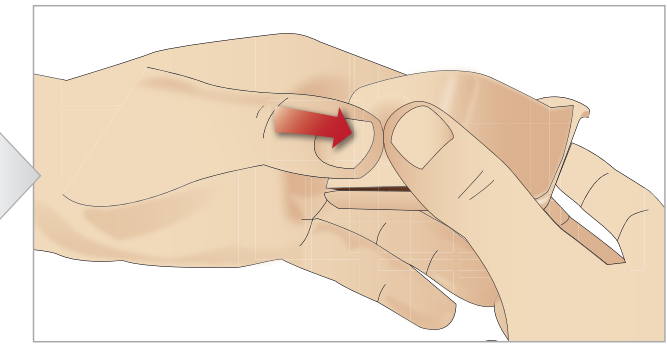

la parte posteriore del cuscinetto con i pollici fino a quando il nipplo avanza e blocca l'unità in posizione.

### PREPARAZIONE

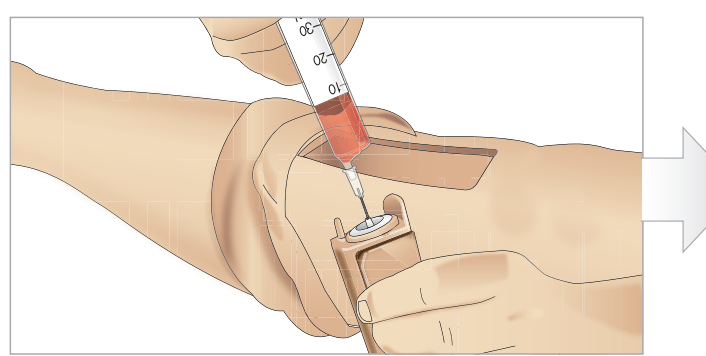

9 Riempire il modulo intraosseo tibiale con 30 - 35 ml di sangue e verificare che il cuscinetto tibiale sia completamente pieno.

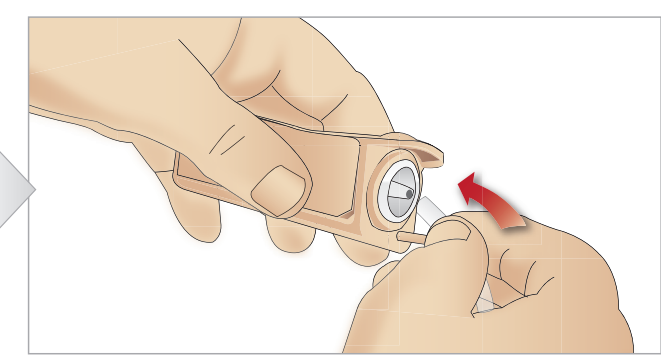

10 Collegare il tubo tibiale al tubo del modulo intraosseo tibiale.

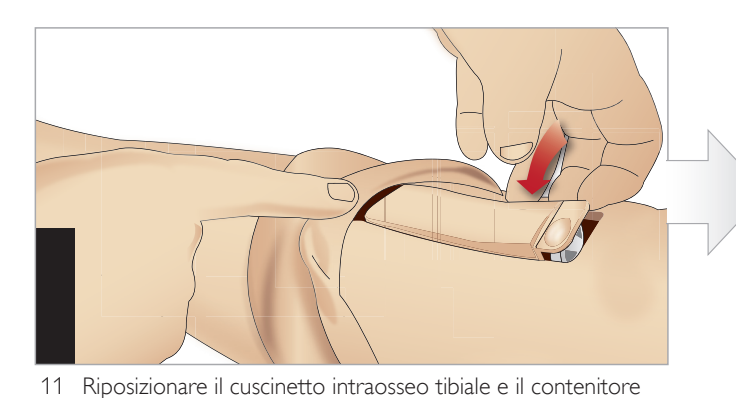

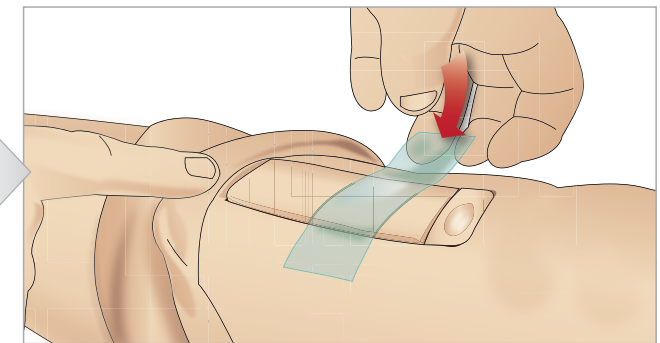

12 Applicare del nastro per mantenere in posizione il modulo.

Srotolare la pelle della gamba sopra il modulo tibiale. Il modulo intraosseo tibiale è pronto per la simulazione.

I seguenti dispositivi sono stati testati e sono omologati per l'uso con il simulatore.

– Dispositivo intraosseo automatico BIG.

nella cavità della gamba.

 $\equiv$ 

- EZ-IO-G3, 15 G  $\times$  1", 1,8 mm  $\times$  25 mm.
- Ago per aspirato midollare/infusione intraossea Illinois Jamshidi® 18 Ga. 14 mm 38 mm.

*Nota: in alcuni casi, se si usa il dispositivo intraosseo automatico BIG, non si verificherà reflusso di sangue.*

Caratteristiche

Caratteristiche

Preparazione

Preparazione

**Manutenzione** 

Manutenzione

# Trasporto di SimMan Essential Bleeding

Il sistema di simulazione SimMan Essential Bleeding è composto da due custodie per un semplice trasporto e conservazione: una per le gambe del simulatore paziente e una per il tronco.

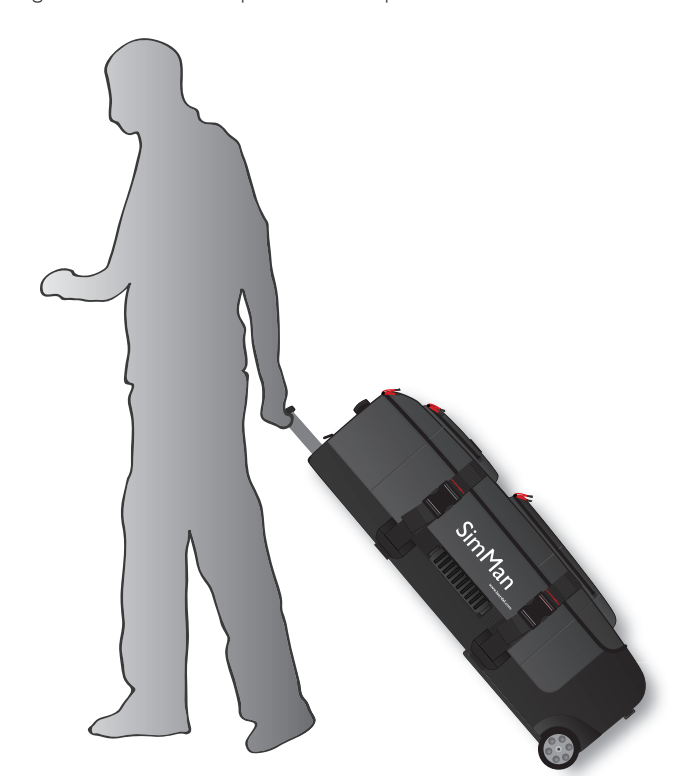

Ciascuna custodia è dotata di maniglia estendibile e può essere impilata sul telaio con ruote per un trasporto più agevole.

*Nota: il peso del sistema SimMan Essential Bleeding supera i limiti stabiliti dalla maggior parte delle linee aeree commerciali. Potrebbe essere necessario trasportare alcune parti separatamente. Per ulteriori informazioni sui limiti di peso, contattare la linea aerea specifica.*

Smontare le gambe dal tronco e riporle nelle rispettive custodie prima del trasporto o della conservazione.

Per istruzioni su come smontare le gambe, vedere: *Montaggio della gamba sinistra* e *Montaggio della gamba destra.*

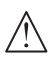

*Avvertenza: le valigie sono pesanti. Verificare sempre che siano saldamente fissate durante il trasporto e la conservazione per evitare infortuni alle persone o danni al prodotto.*

Le custodie appaiono uguali. Ogni custodia contiene degli scomparti per tutti gli accessori.

#### Custodia del tronco con inserti di materiale espanso

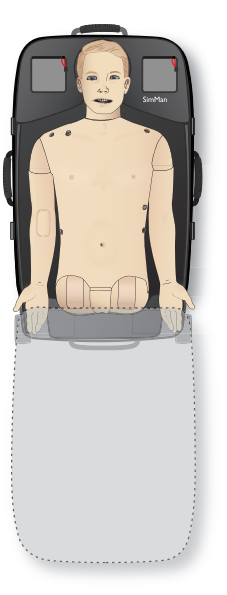

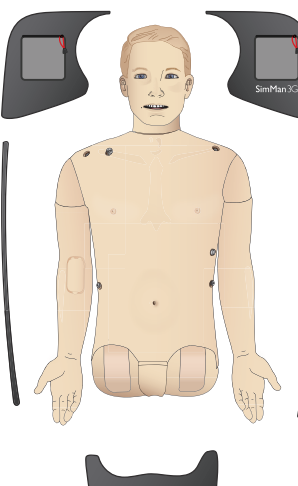

#### Custodia delle gambe con inserti di materiale espanso

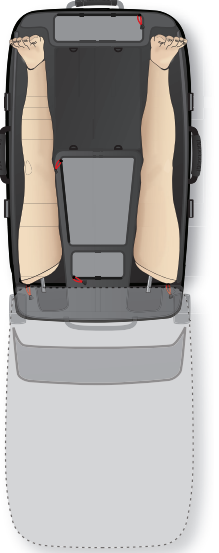

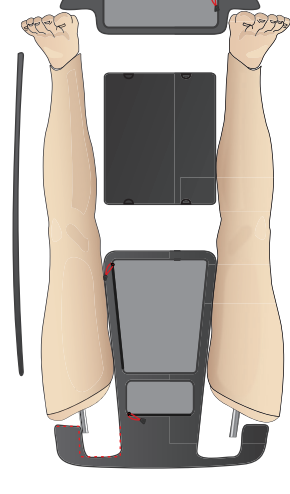

Per ulteriori informazioni sugli accessori di SimMan Essential Bleeding, vedere la *sezione* Parti di ricambio e accessori*.*

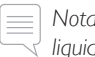

*Nota: non conservare o spedire il simulatore con alcol isopropilico o liquidi in qualsiasi dei sistemi di fluidi/liquidi.*

# Disimballaggio del simulatore paziente

Disimballare il tronco e le gambe del simulatore paziente seguendo le istruzioni di imballaggio al contrario.

# Manutenzione quotidiana

Le seguenti misure preventive sono necessarie per assicurare una lunga durata del simulatore paziente SimMan Essential Bleeding.

### Braccio per EV

Al termine delle sessioni giornaliere, pulire il braccio per EV con aria per rimuovere ogni traccia di fluidi o liquidi dal sistema. Collegare una siringa piena d'aria al catetere per EV e pulire il braccio per EV con aria fino a quando uscirà solo aria dal tubo di fuoriuscita.

### Sistema dei fluidi

Dopo ogni sessione in cui si usa il sistema dei fluidi, svuotare il serbatoio dei fluidi interno. Vedere la sezione *Svuotamento del serbatoio dei fluidi interno*.

### Sistema del sangue

Al termine delle sessioni giornaliere, risciacquare il sistema del sangue con acqua distillata o deionizzata, con i moduli per ferite collegati, per rimuovere il sangue Laerdal rimanente dal sistema del sangue ed evitare l'ostruzione di valvole e tubi.

### Spegnimento del simulatore paziente e dei PC

Caricare le batterie, se necessario.

### Pulizia della pelle

Pulire la pelle con un panno umido per rimuovere le macchie. Rimuovere indumenti o teli bagnati. I residui di colla provenienti dai nastri del modulo per ferite possono essere rimossi con salviette per manichino.

#### Pulizia generale

Riportare il simulatore paziente e i PC al loro stato originale.

### Moduli monouso

In base all'uso del simulatore paziente, sostituire i moduli consumati o danneggiati.

- − Cricotirotomia Nastro cricotiroideo e pelle del collo
- Pleura del modulo di drenaggio toracico

#### Moduli riutilizzabili

- Filtro per fluido
- Camere d'aria per pneumotorace
- − Moduli intraossei (tibia)
- Camere d'aria per il sollevamento del torace
- Camere d'aria dei polmoni
- Pelle del simulatore paziente (corpo, gamba, braccia)

# Prima di riporre o spedire

### Braccio per EV

Irrigare il sistema del braccio per EV con alcol isopropilico al 60-70%, quindi immettere aria. Fare riferimento alla *sezione Pulizia periodica del braccio per EV.*

### Sistema del sangue e dei fluidi

Prima della conservazione, i sistemi del sangue dei fluidi del simulatore devono essere risciacquati con alcol isopropilico al 60-70%. Lasciare asciugare, in seguito, per rimuovere ogni residuo di alcol isopropilico dal sistema.

Vedere la *sezione Pulizia periodica del sistema del sangue e dei fluidi.*

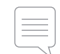

*Nota: non conservare o spedire il simulatore con alcol isopropilico o liquidi in qualsiasi dei sistemi di fluidi/liquidi.*

Staccare le gambe del simulatore paziente dal tronco e imballarle nelle custodie per il trasporto, come mostrato nella sezione *Trasporto di SimMan Essential Bleeding*

# Pulizia regolare dei sistemi di fluidi e di sangue

Si consiglia una pulizia regolare dei sistemi di fluidi e di sangue per una buona cura del prodotto. Una o due volte al mese pulire a fondo i sistemi di fluidi e di sangue..

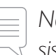

*Nota: per ulteriori informazioni sulla manutenzione relativa ai sistemi di sangue, vedere Manutenzione quotidiana.*

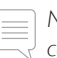

*Nota: durante la procedura di pulizia, nel software LLEAP potrebbe comparire l'avviso di serbatoio vuoto. Questo messaggio può essere ignorato durante la procedura di pulizia.*

### Sistema dei fluidi

Per pulire il sistema dei fluidi, attenersi alla seguente procedura.

#### Svuotamento del sistema dall'acqua

- 1 Verificare che il simulatore sia acceso.
- 2 Verificare che il serbatoio dei fluidi interno del simulatore sia stato svuotato. Vedere *Svuotamento del serbatoio dei fluidi interno.*
- 3 Premere il pulsante di riempimento sul pannello di riempimento. Il LED sul pulsante di riempimento si accenderà.
- 4 Collegare una bottiglia di riempimento vuota al connettore dei fluidi e dell'aria nel pannello di riempimento per iniziare a riempire d'aria il serbatoio interno.
- 5 Inserimento del catetere per urina.
- 6 Attendere finché dal simulatore non escono più fluidi, quindi rimuovere il catetere per urina.
- 7 Scollegare la bottiglia di riempimento vuota.

#### Irrigazione del sistema con alcol isopropilico

8 Collegare una bottiglia di riempimento con alcol isopropilico al 60%- 70% al connettore dei fluidi e dell'aria nel pannello di riempimento per iniziare a riempire di alcol isopropilico il serbatoio interno.

Precauzioni e avvertenze Precauzioni e avvertenze

Parti di ricambio e accessori

Parti di ricambio e accessori

- 10 Attendere finché da tutti i punti di uscita dei fluidi esce alcol isopropilico.
- 11 Una volta risciacquato il sistema con l'alcol isopropilico, premere nuovamente il pulsante di riempimento per smettere di riempire il serbatoio con alcol isopropilico. Il LED sul pulsante di riempimento si spegnerà.
- 12 Lasciare la bottiglia di riempimento di alcol isopropilico collegata per circa 30 secondi, in modo da consentire il completo svuotamento del serbatoio interno.
- 13 Rimuovere il catetere per urina e scollegare la bottiglia di riempimento.

#### Svuotamento del sistema dall'alcol isopropilico

- 14 Collegare una bottiglia di riempimento vuota al pannello di riempimento e ripetere i passaggi 3-7, per svuotare con l'aria il sistema dei fluidi dall'alcol isopropilico.
- 15 Premere nuovamente il pulsante di riempimento per interrompere il riempimento (il LED dovrebbe essere spento) e scollegare la bottiglia di riempimento vuota.

*Nota: non conservare mai il simulatore con alcol isopropilico o liquidi nel sistema dei fluidi.*

### Sistema del sangue

Per pulire il sistema del sangue, attenersi alla seguente procedura.

#### Svuotamento del sistema dall'acqua

- 1 Verificare che il simulatore sia acceso.
- 2 Verificare che il serbatoio del sangue interno del simulatore sia svuotato. Vedere *Svuotamento serbatoio del fluido interno.*
- 3 Collegare i moduli per ferite Laerdal alle uscite del sangue. Vedere Collegamento del kit per ferite.
- 4 Premere il pulsante di riempimento posizionato sul pannello di riempimento. Il LED sul pulsante di riempimento si accenderà.
- 5 Collegare una bottiglia di riempimento vuota al connettore di sangue e aria nel pannello di riempimento per iniziare il riempimento di aria nel serbatoio interno.
- 6 Con il pulsante di riempimento attivato, accedere alla scheda Circolazione e fluidi in LLEAP. Selezionare le caselle delle porte Superiore e Inferiore, quindi selezionare Venoso dei menu a discesa adiacenti. Muovere i cursori verso destra per la massima velocità di sanguinamento.
- 7 Attendere finché dal simulatore non esce più sangue, quindi deselezionare tutte le caselle.
- 8 Scollegare la bottiglia di riempimento vuota.

#### Irrigazione del sistema con alcol isopropilico

- 9 Collegare una bottiglia di riempimento con alcol isopropilico al 60%-70% al connettore del sangue e dell'aria nel pannello di riempimento, per iniziare a riempire di alcol isopropilico il serbatoio interno.
- 10 In LLEAP, selezionare nuovamente le caselle delle porte Superiore e Inferiore, verificando che il sanguinamento Venoso e la massima velocità di sanguinamento siano ancora selezionati.
- 11 Continuare a irrigare il sistema del sangue finché non escono solo fluidi trasparenti da tutti i punti di uscita.
- 12 Al termine, premere il pulsante di riempimento per disattivare la procedura di riempimento. Il LED sul pulsante di riempimento si spegnerà.
- 13 Lasciare la bottiglia di riempimento di alcol isopropilico collegata per circa 30 secondi, in modo da consentire il completo svuotamento del serbatoio interno.
- 14 In LLEAP deselezionare tutte le caselle e spostare i cursori completamente a sinistra. Scollegare la bottiglia di riempimento.

#### Svuotamento del sistema dall'alcol isopropilico

- 15 Collegare una bottiglia di riempimento vuota al pannello di riempimento e ripetere i passaggi 4-6, per svuotare con l'aria il sistema del sangue dall'alcol isopropilico.
- 16 Attendere finché dal simulatore non esce più alcun fluido, quindi premere nuovamente il pulsante di riempimento per disabilitare il riempimento (il LED dovrebbe essere spento).
- 17 Nel software LLEAP deselezionare tutte le caselle e spostare i cursori completamente a sinistra. Scollegare la bottiglia di riempimento e le ferite.

*Nota: non conservare mai il simulatore con alcol isopropilico o liquidi nel sistema dei fluidi.*

# Pulizia periodica del braccio per EV

Si consiglia una pulizia periodica del sistema del braccio per EV per un'appropriata manutenzione del prodotto. Una o due volte al mese pulire a fondo il sistema del braccio per EV.

*Nota: non usare la forza se il sistema dei fluidi per EV appare intasato; probabilmente il simulatore non è acceso.* 

- 1 Verificare che il simulatore sia acceso e che il braccio per EV sia collegato correttamente (vedere *Montaggio del braccio destro*).
- 2 Collegare una siringa piena di alcol isopropilico al 60-70% al catetere EV. Premere l'interruttore di attivazione e irrigare il sistema del braccio per EV con alcol isopropilico. Al termine, rilasciare l'interruttore di attivazione.
- 3 Collegare una siringa piena d'aria al catetere EV. Premere l'interruttore di attivazione e pulire il sistema del braccio per EV finché dal tubo di drenaggio esce solo aria. Al termine, rilasciare l'interruttore di attivazione.

*Nota: non conservare mai il simulatore con alcol isopropilico o liquidi nel sistema del braccio per EV.*

31

# Installazione e aggiornamento di LLEAP

Il simulatore di Laerdal viene fornito con il software preinstallato. Quando si aggiorna LLEAP, verificare anche se sono disponibili aggiornamenti per Patient Monitor, SimDesigner e Session Viewer/ SimView. Tutto il software disponibile deve essere aggiornato insieme. Installare o aggiornare il software nel seguente ordine.

- 1 Aggiornare il software del PC dell'istruttore. Vedere la sezione *PC dell'istruttore e PC del monitor paziente*.
- 2 Aggiornare il software del PC del monitor paziente. Vedere la sezione *PC dell'istruttore e PC del monitor paziente*.
- 3 Aggiornare il software del simulatore paziente. Vedere la sezione *Simulator Firmware & Network Wizard*.

### PC dell'istruttore e PC del monitor paziente

- 1 Accendere i computer del simulatore e verificare che nessuna applicazione del simulatore sia in esecuzione.
- 2 Visitare www.laerdal.com/downloads per scaricare l'ultima versione dei programmi di installazione di LLEAP e/o Patient Monitor di Laerdal. Eseguire il file una volta scaricato. Per completare l'installazione seguire le istruzioni visualizzate.
	- *Nota: si consiglia di aggiornare contemporaneamente il software del simulatore su tutti i computer per garantire la compatibilità.*
		- *Nota: il programma di installazione di LLEAP include anche Session Viewer e SimDesigner.*

*Se avviate con connessione a Internet, le applicazioni LLEAP e Patient Monitor offrono di scaricare e installare eventuali nuove versioni.*

### Simulator Firmware & Network Wizard

L'aggiornamento del software del simulatore paziente è gestito dall'applicazione Simulator Firmware & Network Wizard. Per aggiornare il software del simulatore paziente, attenersi alle istruzioni della Guida di Simulator Firmware & Network Wizard.

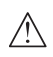

*Attenzione: non SPEGNERE il simulatore paziente durante l'aggiornamento del software del simulatore paziente.*

# Rimozione/Sostituzione del router

Il router può essere sostituito o rimosso. Spegnere il simulatore paziente prima di iniziare.

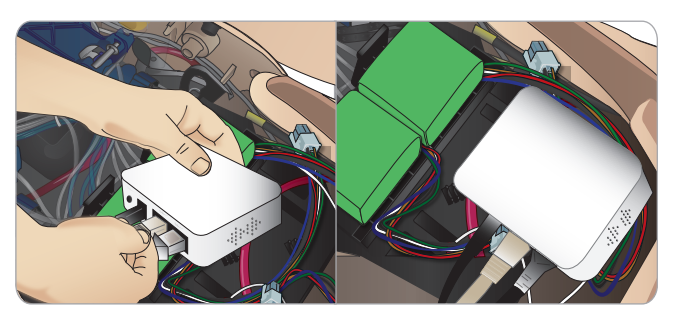

Aprire il bacino e individuare il router. Rimuovere i due cavi Ethernet e il cavo di alimentazione nero.

Se si desidera usare il simulatore paziente senza un router, collegare un adattatore tra i due cavi Ethernet.

Se si desidera installare un nuovo router, collegare il cavo di alimentazione alla presa CC e i cavi Ethernet nuovamente al router.

# Apertura del tronco

Occorre aprire il tronco del simulatore paziente per le seguenti procedure.

### Montaggio o sostituzione di arti

- Montaggio o smontaggio di gambe e braccia del simulatore paziente
- Sostituzione delle braccia standard con braccia opzionali per EV o trauma

### Operazioni di manutenzione

- − Sostituzione delle batterie del simulatore paziente
- Sostituzione delle camere d'aria per pneumotorace, sollevamento del torace, dei polmoni e dei moduli intraossei e per drenaggio toracico
- Sostituzione della pelle del tronco
- Ispezione generale
- − Rimozione dell'adattatore WLAN

### Per aprire la pelle del tronco

1 Aprire le cerniere della spalla sinistra e del tronco del simulatore paziente.

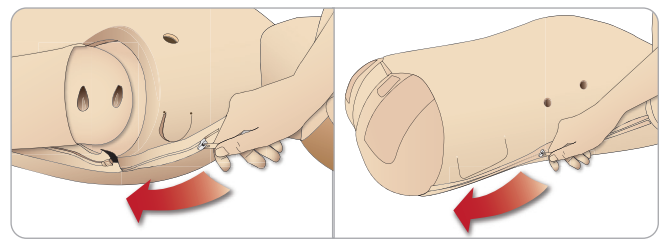

2 Rimuovere il cuscinetto dei genitali e rilasciare il lembo di pelle del bacino.

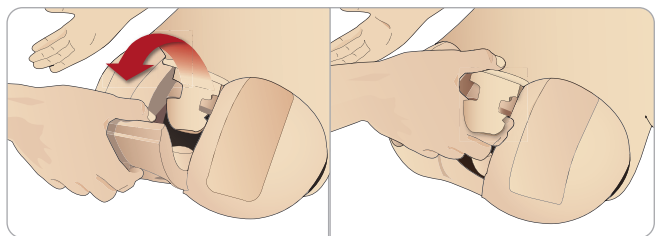

3 Piegare la pelle del tronco su un lato.

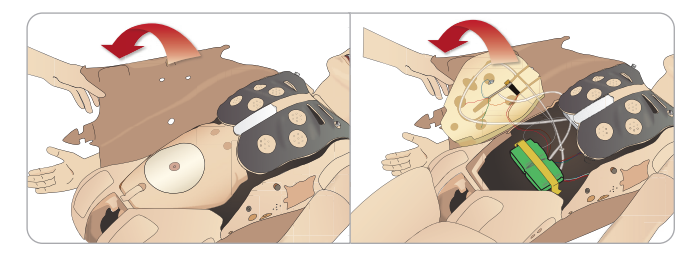

4 Spostare il materiale espanso dello stomaco su un lato, facendo attenzione a non impigliarlo nei tubi e nei cavi di collegamento.

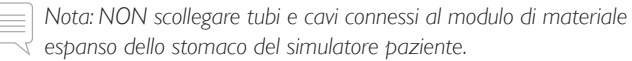

5 Riposizionare il materiale espanso dello stomaco e chiudere la pelle del tronco, seguire i passaggi 1-4 in ordine inverso.

# Montaggio della gamba sinistra

 $\sqrt{N}$ *Attenzione: verificare che il perno di blocco sia correttamente inserito e fissi la gamba in maniera adeguata.*

*Avvertenza: durante il montaggio della gamba, potrebbe essere necessaria la manipolazione per allineare e collegare il sistema di articolazione dell'anca, evitando lo schiacciamento. Prestare attenzione.*

Aprire il tronco per accedere ai connettori dell'articolazione dell'anca.

Per aprire il tronco, seguire i passaggi 1 - 4, *Apertura del tronco*

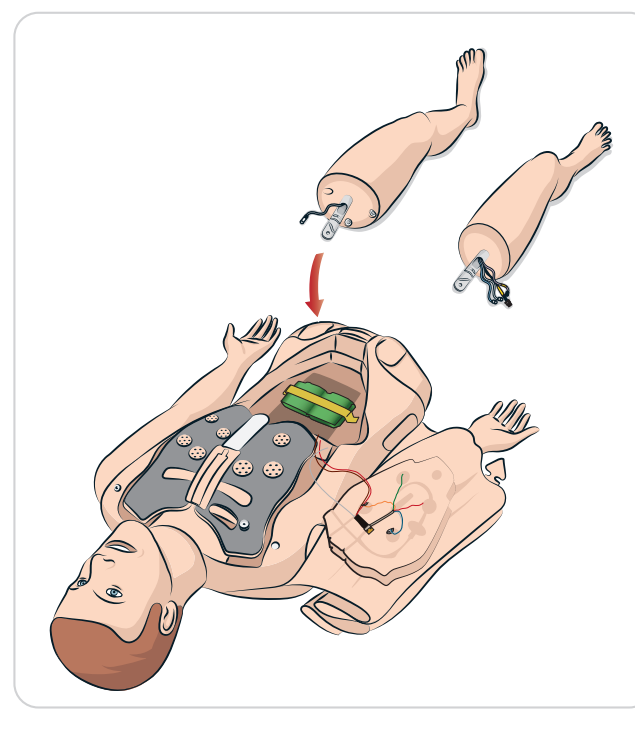

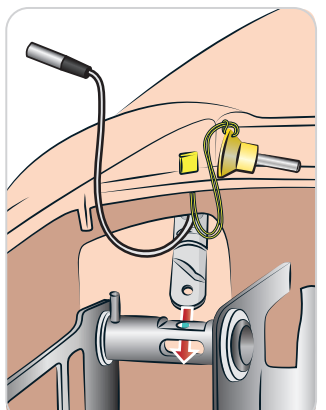

33

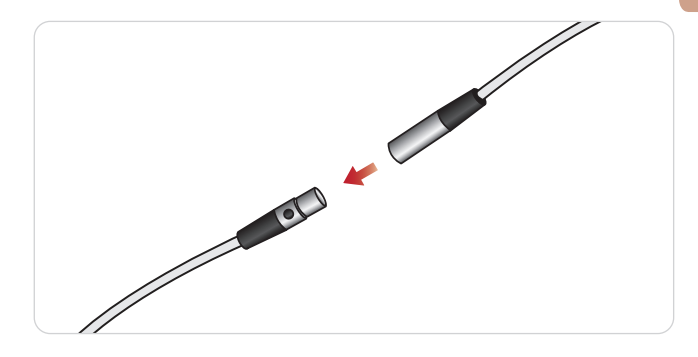

Parti di ricambio e accessori

Parti di ricambio e accessori

# Montaggio della gamba destra

*Seguire le stesse precauzioni del montaggio della gamba sinistra.*

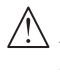

 *Attenzione: verificare che il perno di blocco sia correttamente inserito e fissi la gamba in maniera adeguata.*

*Avvertenza: durante il montaggio della gamba, potrebbe essere necessaria la manipolazione per allineare e collegare il sistema di articolazione dell'anca, evitando lo schiacciamento. Prestare attenzione.*

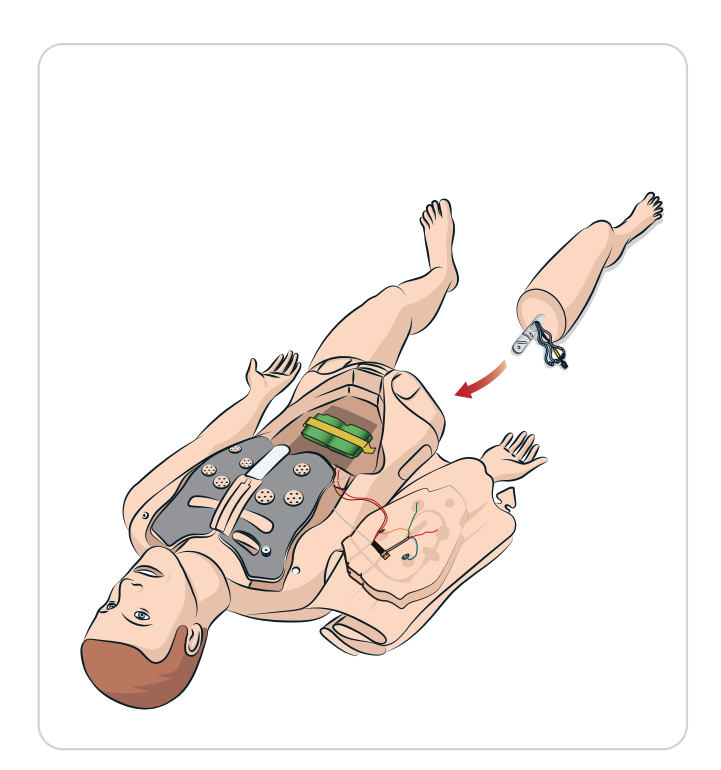

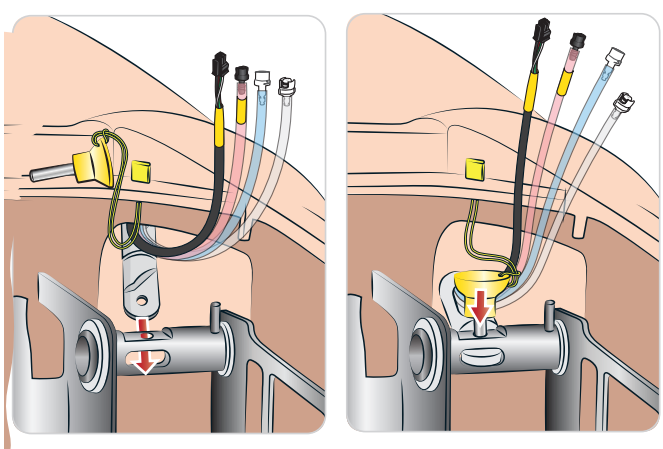

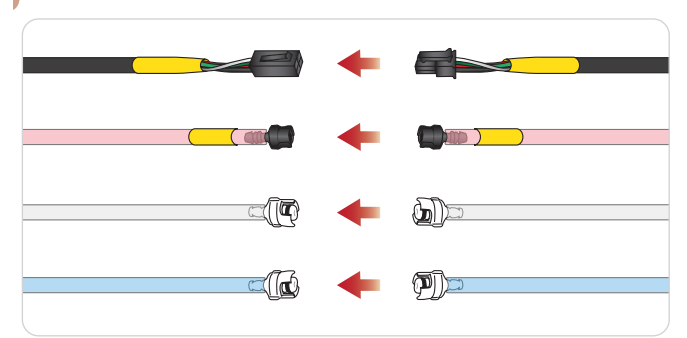

# Montaggio del braccio sinistro

Aprire il tronco come descritto nei passaggi 1 - 4, *Apertura del tronco*. *Attenersi alle seguenti procedure in ordine inverso per smontare le braccia.*

1 Allineare l'asse del braccio sinistro all'alloggiamento della spalla.

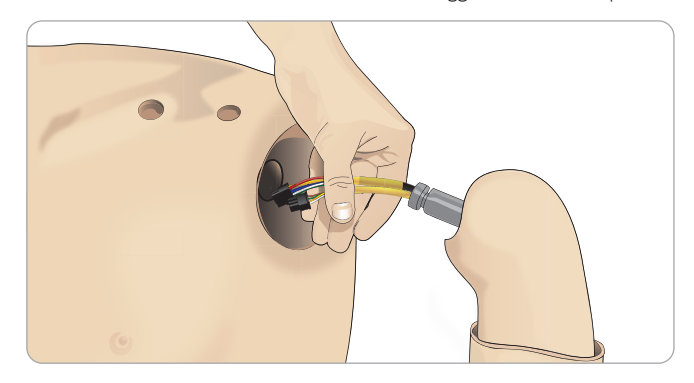

- 2 Verificare che la vite della spalla sia sufficientemente allentata per permettere all'asse del braccio di scivolare agevolmente in posizione.
- 3 Far passare i cavi dall'asse del braccio nell'alloggiamento della spalla.
- 4 Spingere con cautela l'assale del braccio dentro il supporto della spalla, in modo che si trovi a filo con l'interno del supporto.
- 5 Fissare la vite della spalla con una chiave a brugola.

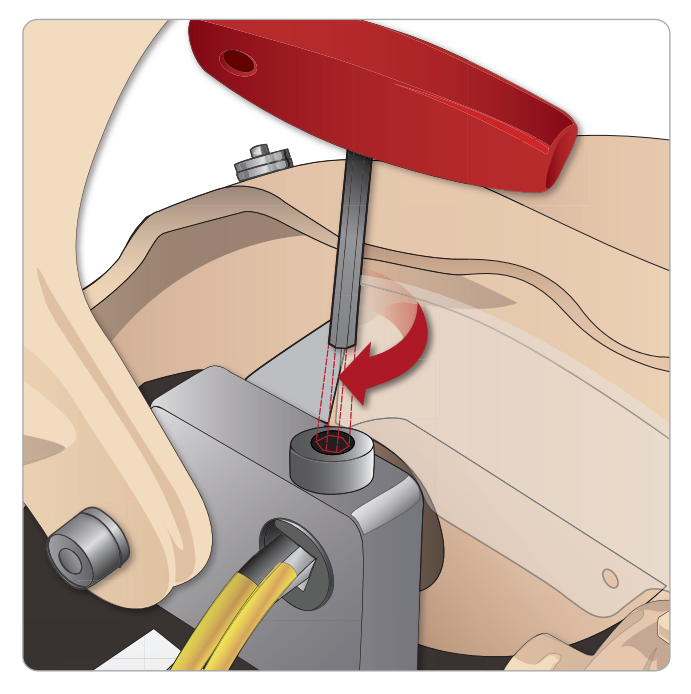

 LA PULSES B PULSES LA corrispondenti nel tronco. BP P6 Collegare i cavi del braccio ai punti di connessione

#### ti bracc Collegamenti braccio sinistro e tronco - Cavi e tubi

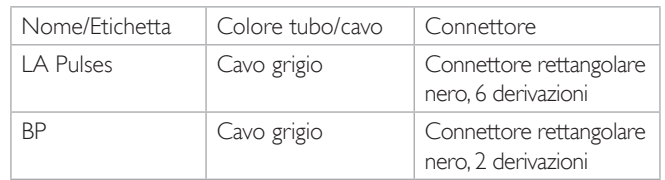

# Montaggio del braccio destro

Aprire il tronco come descritto nei passaggi 1 - 4, *Apertura del tronco*. Attenersi alle seguenti procedure in ordine inverso per smontare le braccia.

1 Allineare l'asse del braccio con l'alloggiamento della spalla.

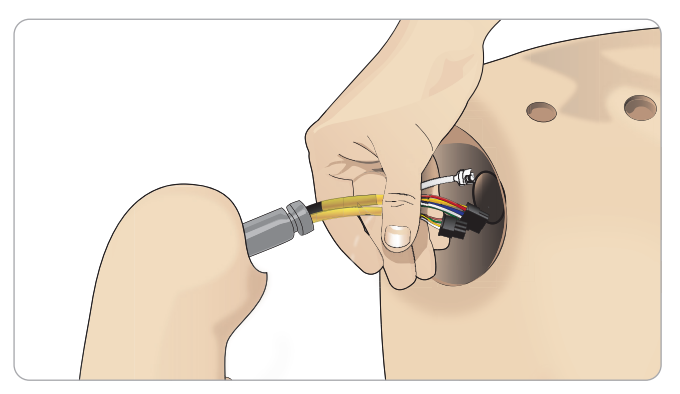

- 2 Far passare i cavi dall'asse del braccio nell'alloggiamento della spalla
- 3 Spingere l'asse nel supporto fino ad essere a filo con l'interno del supporto.
- 4 Fissare la vite della spalla con una chiave a brugola.

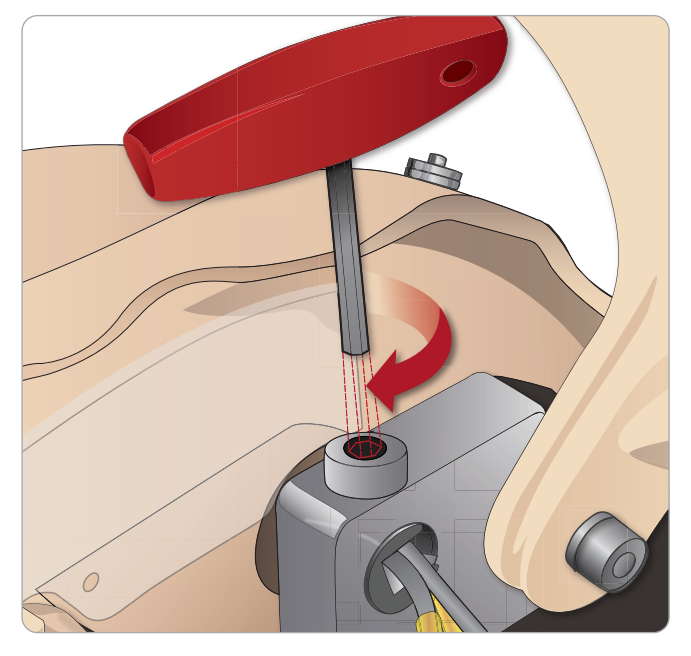

5 Collegare i cavi corrispondenti come mostrato di seguito.

#### nco - Cavi  $\underline{\phantom{a}}$ L Collegamenti braccio destro e tronco - Cavi e tubi

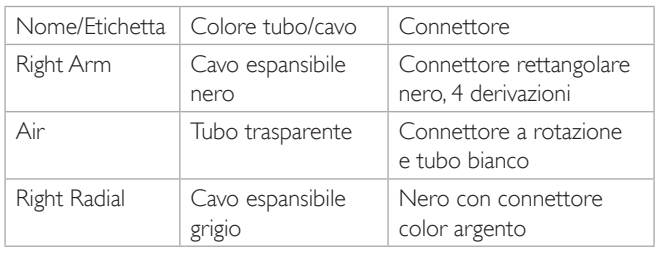

# Sostituzione del nastro cricotiroideo/pelle del collo

Dopo aver creato una via aerea di emergenza attraverso la membrana cricotiroidea, sostituire la membrana perforata prima di iniziare una nuova sessione di simulazione.

1 Rimuovere la pelle del collo (usando la fettuccia a strappo dietro il collo).

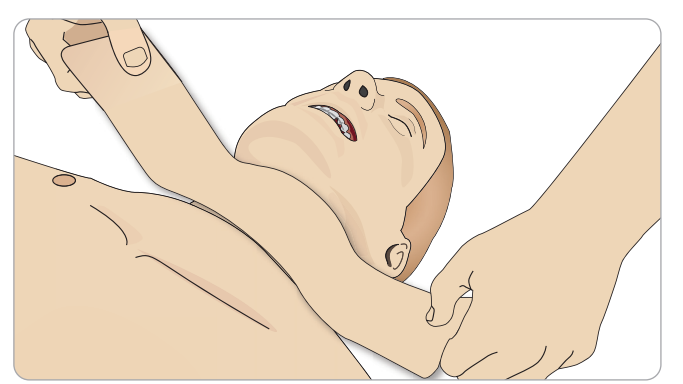

- 2 Rimuovere la striscia usata di nastro cricotiroideo.
- 3 Sostituire con un nuovo nastro cricotiroideo.

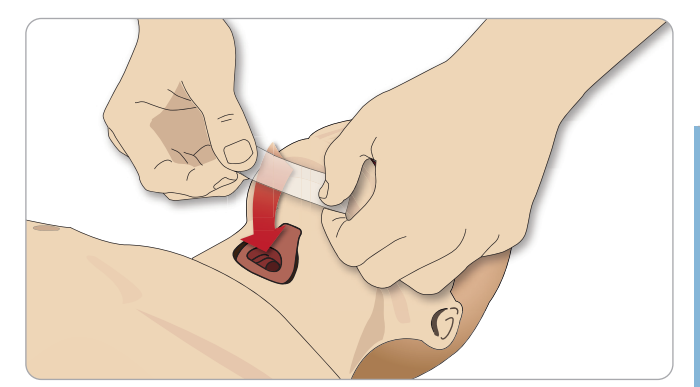

4 Verificare che il nastro cricotiroideo copra e sigilli completamente l'apertura per evitare perdite durante la ventilazione del simulatore paziente.

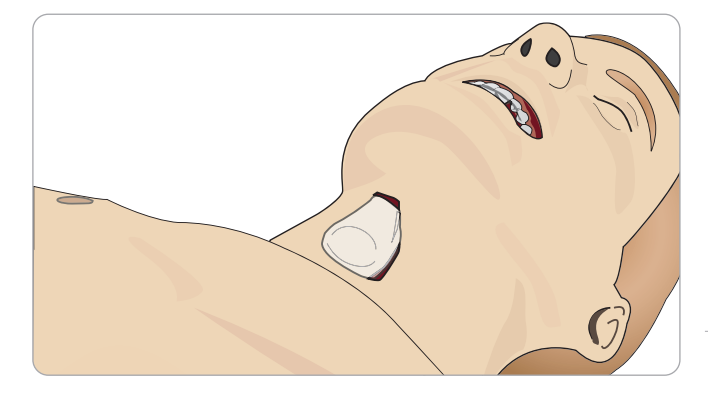

# Sostituzione della pleura del drenaggio toracico

La pelle della pleura del modulo di drenaggio toracico deve essere sostituita dopo ogni uso.

1 Aprire la pelle del tronco e rimuovere il modulo dal torace.

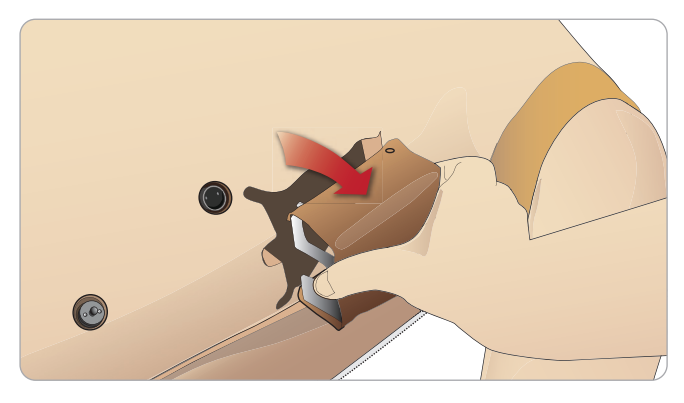

2 Rimuovere la pelle della pleura usata, sostituirla con una nuova e sostituire il modulo.

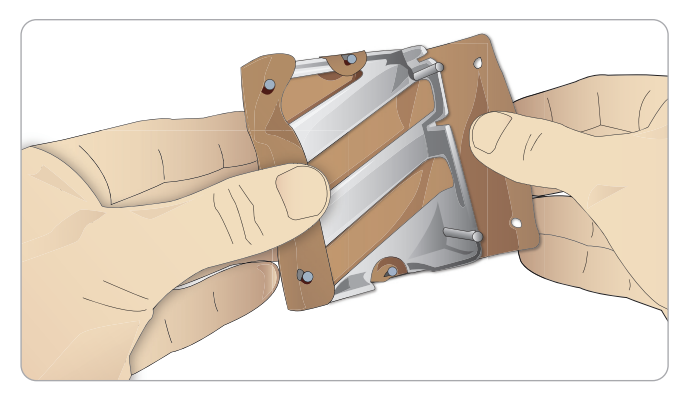

# Sostituzione delle camere d'aria per pneumotorace

Dopo più decompressioni pneumotoraciche, può essere necessario sostituire le camere d'aria.

1 Aprire la pelle del tronco per esporre la piastra toracica. Sollevare la piastra toracica per esporre le camere d'aria per pneumotorace posizionate in alloggiamenti a fianco del gruppo della piastra toracica.

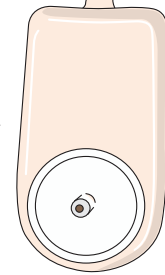

- 2 Far scivolare verso l'esterno la camera d'aria per pneumotorace usata.
- 3 Scollegare il tubo e gettare la camera d'aria usata.

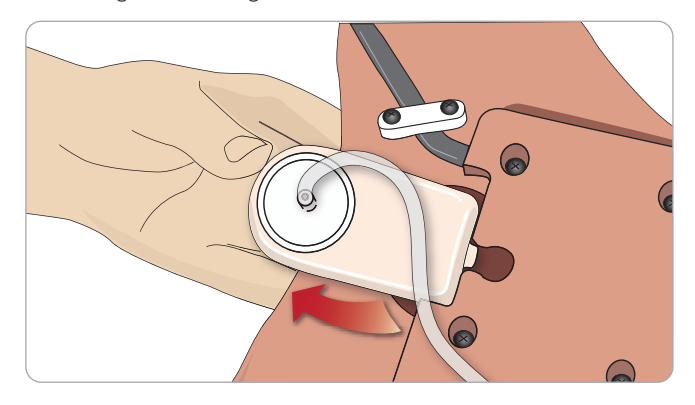

- 4 Inserire la nuova camera d'aria nell'alloggiamento.
- 5 Ricollegare il tubo alla nuova camera d'aria.

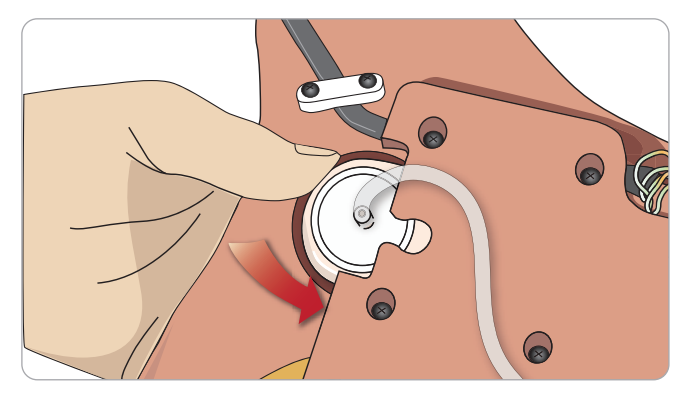

# Sostituzione della camera d'aria per il sollevamento del torace

 Se le camere d'aria per sollevamento del torace presentano perdite o sono danneggiate

1 Aprire la pelle del tronco per esporre la piastra toracica. È presente una camera d'aria su ciascun lato del gruppo della piastra toracica.

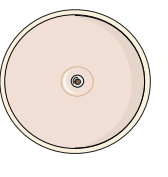

2 Scollegare il tubo dalla camera d'aria.

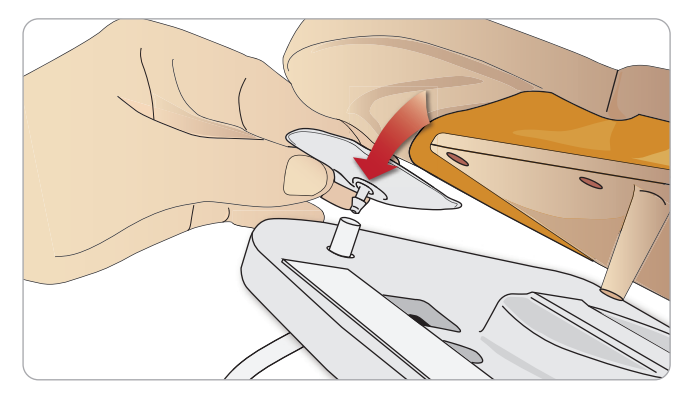

- 3 Gettare la camera d'aria usata.
- 4 Inserire la nuova camera d'aria.
- 5 Ricollegare il tubo alla nuova camera d'aria.

#### Collegamenti gamba sinistra e bacino - Tubi

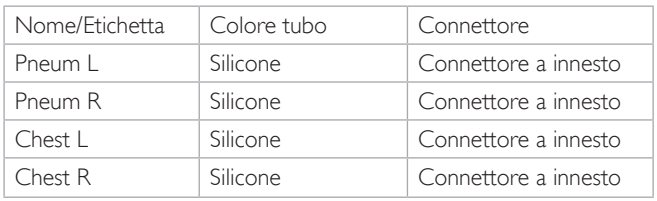

# Sostituzione delle camere d'aria dei polmoni

In caso di perdite di liquidi è necessario sostituire le camere d'aria dei polmoni (all'interno della cavità toracica).

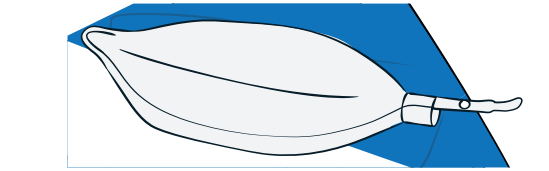

- 1 Aprire la pelle del tronco e spostare il materiale espanso dello stomaco su un lato.
- 2 Alzare la piastra toracica con cerniera per accedere ai polmoni.

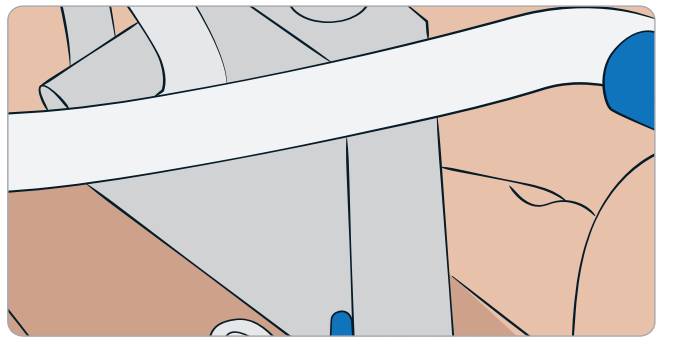

3 Rimuovere la molla delle compressioni toraciche per un più facile accesso ai polmoni.

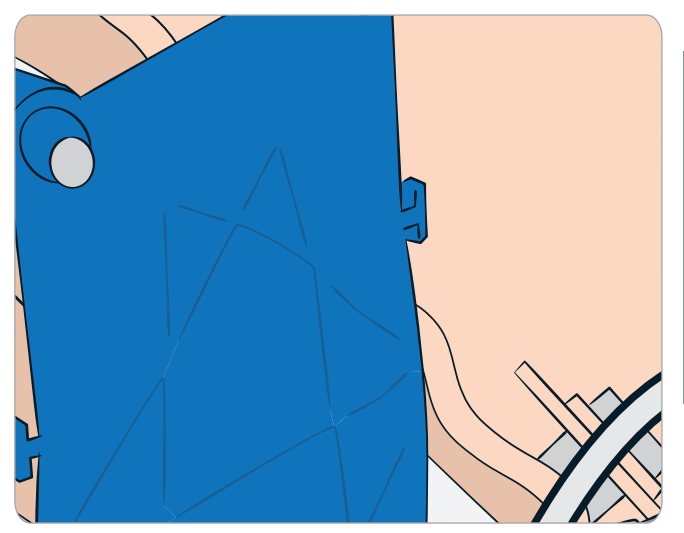

4 Sganciare le strisce gialle di complianza polmonare da ciascun lato del gruppo polmoni.

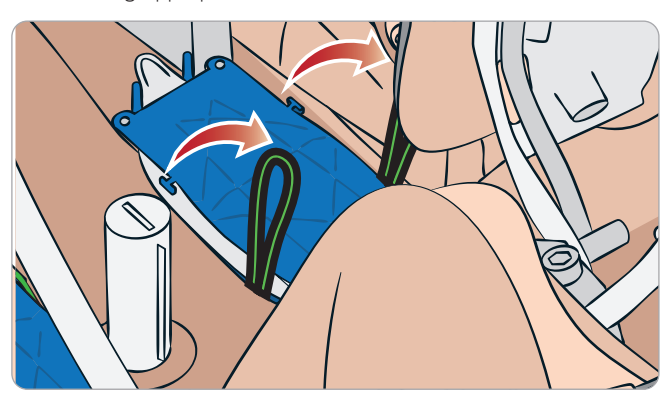

5 Aprire la piastra del polmone con cerniera.

6 Estrarre il polmone usato dall'alloggiamento.

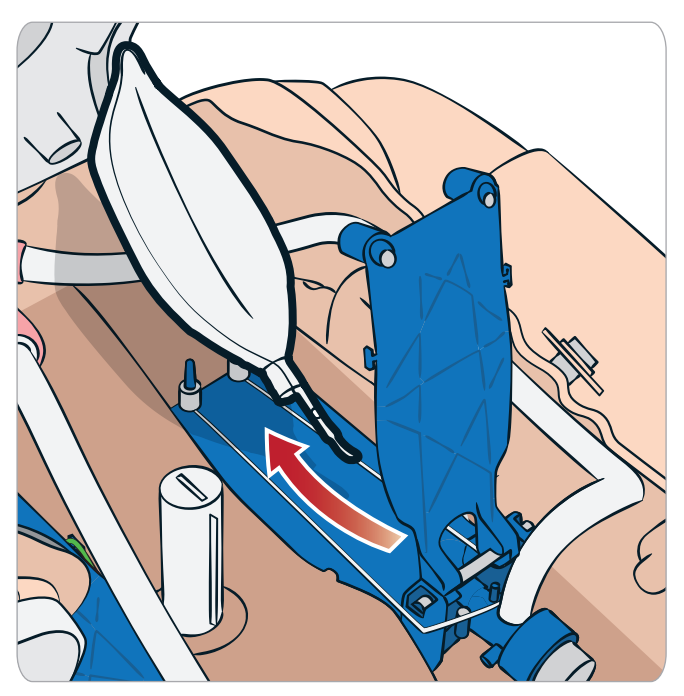

7 Per inserire un nuovo polmone, seguire questa procedura al contrario.

*Nota: verificare che gli elastici della complianza intersechino le due pieghe del polmone.*

# Sostituzione delle pelli del simulatore

Potrebbe essere necessario sostituire porzioni della pelle del simulatore strappate, perforate o macchiate.

1 Aprire le cerniere e srotolare la pelle.

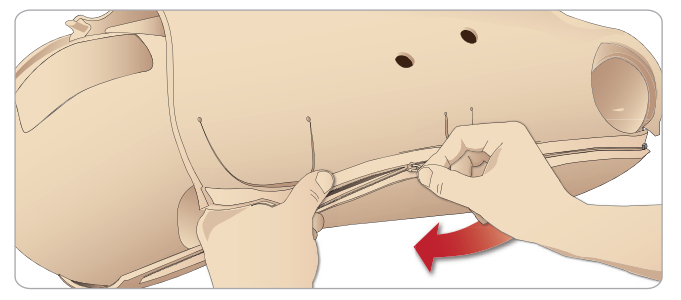

2 Per ridurre la frizione e semplificare la sostituzione delle pelli, cospargere di borotalco l'interno della pelle del braccio, del tronco e della gamba.

Per evitare che le cerniere si allontanino dalla pelle, accertarsi di posizionare correttamente le metà della pelle e tenerle insieme durante la chiusura con la cerniera.

# Sostituzione del filtro del sistema del sangue

Se si riscontra un minore flusso di sangue, il filtro potrebbe essere ostruito e potrebbe essere necessario sostituirlo.

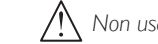

*Non usare mai il simulatore paziente senza un filtro.*

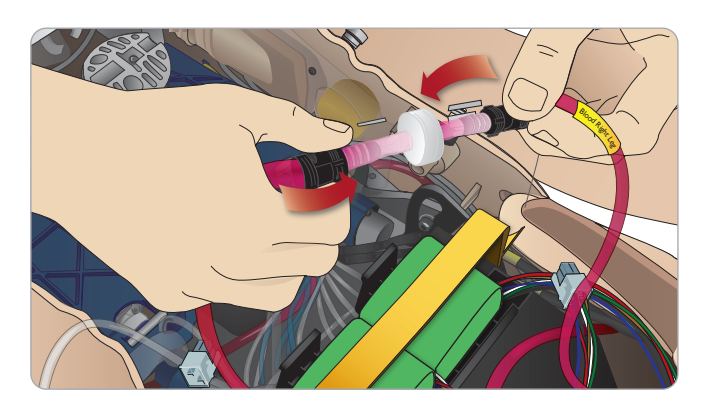

- 1 Spegnere il simulatore paziente.
- 2 Rimuovere il modulo dei genitali con il gruppo del catetere per un accesso più semplice.
- 3 Scollegare il filtro dai tubi del sangue della gamba destra e del bacino, quindi rimuoverlo.
- 4 Collegare un nuovo filtro seguendo all'inverso i passaggi appena descritti.

# Manutenzione del simulatore paziente

Ad intervalli regolari eseguire una manutenzione completa, inclusa la pulizia del pannello di base.

*Attenzione: tutte le manutenzioni devono essere eseguite da addetti all'assistenza qualificati.*

#### Effettuare sempre la manutenzione:

- Se sono stati versati dei liquidi nel simulatore paziente.
- Dopo l'uso in ambienti polverosi.

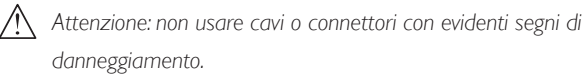

# Risoluzione dei problemi

### Impostazione del sistema

#### Problema

– Dati smarriti o guasto dell'intero sistema (errore generale del sistema).

#### Soluzione

– Se l'intero sistema si blocca, oppure vengono persi o danneggiati tutti i dati, contattare il centro di assistenza Laerdal locale.

### Stabilità e connessione in modalità Access Point Mode (Ap) (Rete creata dal simulatore paziente)

#### Problema

– La connessione tra LLEAP e/o Patient Monitor e il simulatore paziente è interrotta.

#### Cause

- Altro software sul PC può interferire con LLEAP o Patient Monitor.
- Le connessioni di rete multiple possono interferire con le trasmissioni tra il software Laerdal e il simulatore paziente.

#### Soluzioni possibili

- Disinstallare il software non necessario dai PC.
- Disabilitare le altre reti.

# Stabilità e connessione in modalità Client

#### Problema

– La connessione tra LLEAP e Patient Monitor e il simulatore paziente è interrotta.

#### Cause

- Il simulatore paziente è stato posizionato in una zona con connessione limitata alla rete esterna.
- Altro software sui PC può interferire con LLEAP e/o Patient Monitor.

#### Soluzioni possibili

- Spostare il simulatore paziente per migliorare la connessione alla rete esterna.
- Disinstallare il software non necessario dai PC.

#### **LLEAP**

#### Problema

– Impossibile accedere al computer.

#### Cause

– Se l'utente cambia la modalità di accesso, viene richiesta una password.

#### Soluzioni

La password predefinita è "SimUser".

### Modifica del nome della rete wireless del simulatore paziente

Se si usa più di un simulatore paziente, verificare che ciascuno disponga di un nome SSID univoco. Per ulteriori informazioni vedere la Guida di Simulator Firmware & Network Wizard.

## Voice Conference Application

#### Problema

– Il suono non viene trasmesso dal simulatore paziente a LLEAP.

#### Soluzioni possibili

- Verificare che il microfono non si sia spostato dalla posizione. Aprire la cerniera della pelle della testa, situata sul retro della testa, quanto basta per scoprire le orecchie.
- Verificare che il microfono si trovi nell'alloggiamento verso la cima dell'orecchio, con la superficie di colore nero rivolta verso l'esterno.

#### Problema

– Il microfono dell'istruttore non riceve suoni.

#### Soluzioni possibili

- Scollegare e ricollegare le cuffie al computer.
- Accertarsi di aver selezionato il dispositivo audio corretto. Nel menu principale di Voice Conference Application, selezionare <Opzioni>, <Selezionare dispositivo>.
- Controllare le impostazioni di volume in Windows. Verificare che il microfono non sia disattivato.

# Debriefing

Vedere la sezione Risoluzione dei problemi nella Guida per l'utente di SimView o Session Viewer.

# Simulatore paziente

#### Problema

– Comportamento imprevedibile

#### Soluzioni possibili

- Il malfunzionamento del simulatore paziente potrebbe essere causato da cavi, tubi o connettori allentati. Aprire il tronco e verificare se sono presenti componenti scollegati o con perdite. Vedere *Apertura del tronco.*
- In presenza di perdite di liquidi, spegnere il simulatore paziente e contattare l'assistenza tecnica Laerdal.

#### Problema

– Rilevamento di un solo simulatore paziente in presenza di più simulatori su una rete.

#### Soluzioni

– Quando si controlla la pulsazione del simulatore paziente, nella finestra di dialogo <Selezionare simulatore> di LLEAP è indicato

il simulatore paziente di cui si sta palpando il polso.

#### Contaminazione delle vie aeree Problema

– Le vie aeree del simulatore paziente sono state contaminate da una procedura di respirazione d'emergenza bocca a bocca

#### Soluzione

– Pulire l'esterno del simulatore paziente con le salviette per manichino. Pulire l'interno della cavità orale con le salviette per manichino. Sostituzione delle camere d'aria dei polmoni (vedere *Manutenzione - Sostituzione delle camere d'aria dei polmoni*).

*Nota:* le vie aeree del simulatore paziente non sono progettate per la respirazione d'emergenza bocca a bocca o per la disinfezione.

#### Movimento del torace

#### Problema

– Il torace del simulatore paziente non si solleva.

#### Soluzione

- Verificare che il simulatore paziente sia ACCESO.
- Verificare che il simulatore paziente non sia in modalità di sospensione a causa di inattività. Riattivare il simulatore paziente.
- Verificare che la frequenza respiratoria delle vie aeree (awRR) non sia impostata su zero in LLEAP (caso paziente o scenario).
- Verificare che non siano impostate complicazioni delle vie aeree, quali resistenza massima dell'aria o laringospasmo.
- Controllare che il compressore interno sia spento. Vedere *Spegnimento/Accensione del compressore interno.*
- Verificare che tutte le fonti esterne di aria compressa siano spente e che il tubo dell'aria sia scollegato dal simulatore paziente.
- Il compressore interno potrebbe essersi surriscaldato. Attendere circa 20 minuti per farlo raffreddare. Rimuovere le coperte dal simulatore paziente e aprire la pelle del tronco per facilitare il raffreddamento.
- Il sollevamento toracico è impostato su bilaterale (ad esempio, se il tubo ET è inserito troppo in profondità nei bronchi).
- La camera d'aria per il sollevamento del torace presenta una perdita oppure i tubi della camera d'aria sono attorcigliati, piegati o scollegati. In caso di perdita, sostituire la camera d'aria per il sollevamento del torace, vedere *Manutenzione - Sostituzione della camera d'aria per il sollevamento del torace.*
- Verificare che i tubi non presentino perdite e che le connessioni siano intatte. Sostituire i tubi se necessario.
- Movimenti toracici superficiali e compressore interno sempre in funzione. Il compressore interno potrebbe essere usurato, contattare l'assistenza tecnica Laerdal.

### Sistema del sangue

#### Problema

– Nessun flusso sanguigno.

#### Soluzione

– Verificare che il serbatoio interno sia pieno di fluido.

#### Problema

– Flusso troppo scarso.

#### Soluzione

- Pulire il sistema del sangue.
- Verificare le impostazioni di flusso in LLEAP.
- Potrebbe essere necessario ricalibrare il sistema del sangue. Rivolgersi al rappresentante dell'assistenza locale.
- Riposizionare il filtro nel bacino.

#### Problema

– Presenza di aria con il sanguinamento

#### Soluzione

– Svuotare il serbatoio del sangue, quindi riempirlo nuovamente.

#### Problema

– Perdita di sangue finto dalla parte posteriore della gamba destra durante il riempimento o con il simulatore paziente spento.

#### Soluzione

– Potrebbe essere necessario sostituire il serbatoio interno. Rivolgersi al rappresentante dell'assistenza locale.

#### Problema

– Impossibile riempire il serbatoio del sangue.

#### Soluzione

– Il filtro all'interno della bottiglia di riempimento potrebbe essere ostruito. In tal caso, ordinare una nuova bottiglia di riempimento

#### Risoluzione di problemi relativi al braccio per EV Problema

– Le vene non si caricano.

#### Soluzione

- Verificare che il simulatore paziente sia alimentato e che il tubo dell'aria e il cavo del braccio per EV siano collegati al simulatore.
- Verificare che il serbatoio del sangue sia pieno (vedere Riempimento e attivazione del sistema EV).
- Verificare che l'area del laccio emostatico sia attivata (schiacciata).
- Verificare se è presente una perdita tra il cuscinetto e il contenitore del braccio per EV.
- Se l'area del laccio emostatico è stata attivata più volte in un breve arco di tempo, è possibile che la pressione interna del braccio per EV sia troppo bassa. Attendere 30 secondi fino a quando la pressione risale e riprovare.

#### Problema

– Se si iniettano più di 40 ml di fluido con l'interruttore di attivazione premuto, il fluido non sarà visibile nel tubo di drenaggio.

#### Soluzione

– Si è verificata una perdita nel braccio per EV. Contattare l'assistenza tecnica Laerdal.

#### Problema

– Dopo aver rilasciato l'interruttore di attivazione e riempito il serbatoio interno, è possibile iniettare più di 16 ml di fluido nel braccio.

#### Soluzione

– Si è verificata una perdita nel braccio per EV. Contattare l'assistenza tecnica Laerdal.

#### Problema

– Si è verificata una perdita tra il cuscinetto e il contenitore del braccio per EV.

#### Soluzione

- Verificare che il cuscinetto del braccio per EV sia completamente inserito e fissare il contenitore del braccio per EV.
- Se il problema persiste, durante il rimpiemento, si sta applicando troppa pressione sul cuscinetto del braccio per EV. Sostituire il cuscinetto del braccio per EV.

#### Problema

– Nessun ritorno di fluidi quando di inserisce il catetere endovenoso nel cuscinetto del braccio per EV.

#### Soluzione

– Verificare che la sacca di raccolta si trovi allo stesso livello del braccio per EV.

### Arti del simulatore

#### Problemi

– Mancanza di mobilità nelle gambe.

#### Soluzione possibile

– Allentare e regolare nuovamente i dadi dell'articolazione dell'anca all'interno del bacino. Vedere *Manutenzione* per dettagli sul montaggio delle gambe.

# Polmoni

#### Problema

– I polmoni non funzionano correttamente.

#### Soluzione possibile

- Verificare che la resistenza delle vie aeree non sia impostata al massimo in LLEAP.
- Aprire il tronco e la piastra toracica.Verificare che i polmoni siano liberi di espandersi e che non siano limitati da qualche cavo.
- Verificare che le camere d'aria dei polmoni siano collegate correttamente e che i tubi non siano attorcigliati.
- Verificare che le camere d'aria dei polmoni si trovino in posizione orizzontale e che siano inserite correttamente. Verificare che le guarnizioni ad anello (O-ring) per la complianza polmonare siano collocati tra le pieghe delle camere d'aria polmonari.
- Verificare che non siano presenti perdite o strappi nelle camere d'aria dei polmoni.
- Verificare che le due guarnizioni ad anello (O-ring) per la complianza polmonare siano collocate nella posizione corretta. Sostituire gli O-ring di complianza polmonare se sembrano danneggiati.
- Controllare che non siano presenti ostruzioni nelle vie aeree del simulatore paziente che potrebbero bloccare il flusso d'aria.
- Se, dopo aver regolato la complianza polmonare, non si riscontra alcun cambiamento, contattare l'assistenza tecnica Laerdal.
- Se non si riscontra alcun cambiamento nella resistenza polmonare, contattare l'assistenza tecnica Laerdal.

# Rumori meccanici durante l'auscultazione

In LLEAP fare clic su <Concentrazione su auscultazione>.

# Batterie

#### Problema

– La durata della batteria è inferiore a 150 minuti con paziente sano e batterie completamente cariche.

#### Soluzioni possibili

- Le batterie potrebbero essere vecchie (la vita utile consigliata è di 200 cicli di scarica). Inserire nuove batterie.
- Il compressore potrebbe non funzionare correttamente; contattare il centro di assistenza tecnica Laerdal locale.

### Pulsazioni

#### Problema

– Impossibile sentire le pulsazioni al piede

#### Soluzioni possibili

La pelle sui moduli delle pulsazioni potrebbe essere troppo tesa: riposizionare la pelle e riavviare il sistema.

#### Funzioni cliniche - Camere d'aria per pneumotorace

### Problema

- 
- Problemi con le camere d'aria per pneumotorace.

#### Soluzione

– Controllare la connessione dei tubi alla base della camera d'aria per accertarsi i tubi non siano stati scollegati.

### Arresto del simulatore

#### Problema

– Il simulatore paziente non reagisce.

#### Soluzione

Premere e tenere premuto il pulsante <ON/OFF> per 10 secondi per forzare l'arresto del simulatore paziente.

# Parti di ricambio e accessori

Per l'ultima versione delle Parti di ricambio e accessori, visitare il sito Web www.laerdal.com

© 2020 Laerdal Medical AS.Tutti i diritti riservati. Produttore: Laerdal Medical AS P.O. Box 377,Tanke Svilandsgate 30, 4002 Stavanger, Norway T: (+47) 51 51 17 00

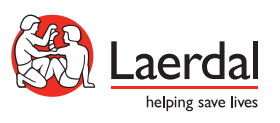

www.laerdal.com